# **FATON**

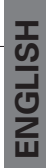

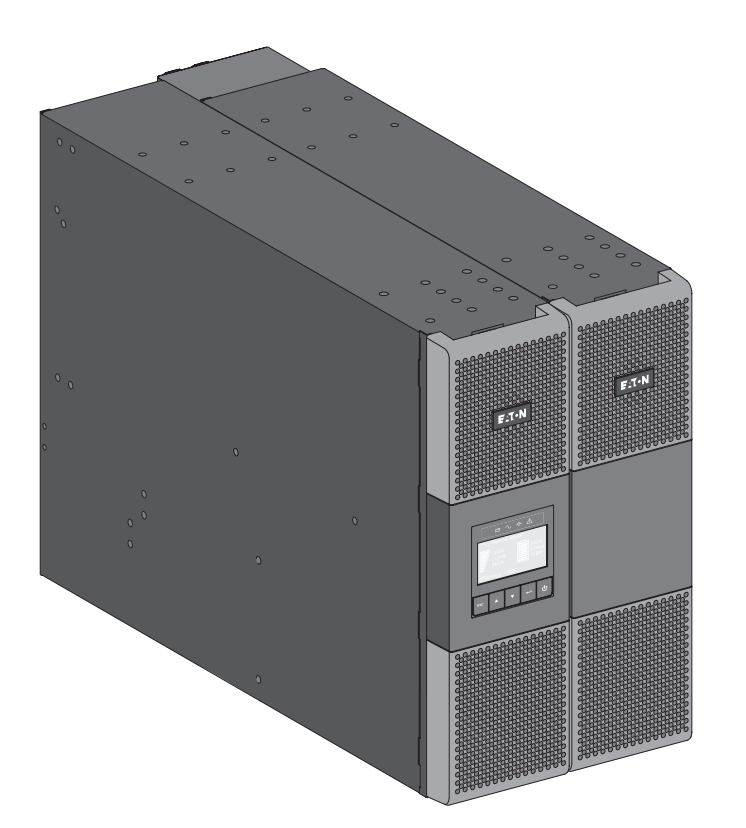

**9SX 8000 9SX 11000 9PX 8000 9PX 11000 9SX EBM 240V 9PX EBM 240V**

**Installation and user manual**

Copyright © 2012 **EATON** All rights reserved.

**Service and support:** Call your local service representative

**8-11kVA EU\_EN**

## **SAFETY INSTRUCTIONS**

The 9SX and 9PX models that are covered in this manual are intended for installation in an environment within 0 to 40°C, free of conductive contaminant.

This equipment has been tested and found to comply with the limits for a Class A digital device, pursuant to Part 15 of the FCC Rules. These limits are designed to provide reasonable protection against harmful interference when the equipment is operated in a commercial environment. This equipment generates, uses, and can radiate radio frequency energy and, if not installed and used in accordance with the instruction manual, may cause harmful interference to radio communications. Operation of this equipment in a residential area is likely to cause harmful interference in which case the user will be required to correct the interference at his own expense.

### **Certification standards**

- p Safety: IEC/EN 62040-1 / Ed.1: 2008. UL 1778 4<sup>th</sup> edition
- p EMC: IEC/EN 62040-2 / Ed.2: 2006. FCC part 15 Class A.
- p Performance: IEC/EN 62040-3 / Ed.2.0: 2011.
- p IEC 61000-4-2 (ESD): level 3.
- p IEC 61000-4-3 (Radiated field): level 3.
- p IEC 61000-4-4 (EFT): level 4.
- p IEC 61000-4-5 (Fast transients): level 4.
- p IEC 61000-4-6 (Electromagnetic field): level 3.
- p IEC 61000-4-8 (Conducted magnetic field): level 4.

### **Special symbols**

The following are examples of symbols used on the UPS or accessories to alert you to important information:

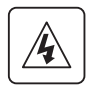

**RISK OF ELECTRIC SHOCK** - Observe the warning associated with the risk of electric shock symbol.

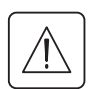

Important instructions that must always be followed.

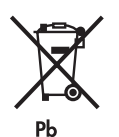

Do not discard the UPS or the UPS batteries in the trash. This product contains sealed lead acid batteries and must be disposed as it's explain in this manual. For more information, contact your local recycling/reuse or hazardous waste center.

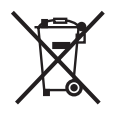

This symbol indicates that you should not discard waste electrical or electronic equipment (WEEE) in the trash. For proper disposal, contact your local recycling/reuse or hazardous waste center.

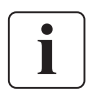

Information, advice, help.

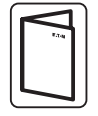

Refer to the user manual of UPS accessories.

**ENGLISH**

**HSITDNE** 

## **SAFETY INSTRUCTIONS**

### **Safety of persons**

- p RISK OF VOLTAGE BACKFEED. The system has its own power source (the battery). Isolate the UPS and check for hazardous voltage upstream and downstream during lockout-tagout operation. Terminal blocks may be energized even if the system is disconnected from the AC power source.
- Dangerous voltage levels are present within the system. It should be opened exclusively by qualified service personnel.
- The system must be properly grounded.
- The battery supplied with the system contains small amounts of toxic materials.
	- To avoid accidents, the directives listed below must be observed:

- servicing of batteries should be performed or supervised by personnel knowledgeable about batteries and the required precautions.

- when replacing batteries, replace with the same type and number of batteries or battery packs. - do not dispose of batteries in a fire. The batteries may explode.
- batteries constitute a danger (electrical shock, burns). The short-circuit current may be very high.

Precautions must be taken for all handling:

- Wear rubber gloves and boots.
- **•** Do not lay tools or metal parts on top of batteries.
- **•** Disconnect charging source prior to connecting or disconnecting battery terminals.
- Determine if battery is inadvertently grounded. If inadvertently grounded, remove source from ground. Contact with any part of a grounded battery can result in electrical shock. The likelihood of such shock can be reduced if such grounds are removed during installation and maintenance (applicable to equipment and remote battery supplies not having a grounded supply circuit).

### **Product safety**

- p The UPS connection instructions and operation described in the manual must be followed in the indicated order.
- p CAUTION To reduce the risk of fire, the unit connects only to a circuit provided with branch circuit overcurrent protection for :
	- 50A rating, for 8kVA models,

- 70A rating, for 11kVA models in accordance with the National Electric Code, ANSI/NFPA 70 (US installations only),

The upstream circuit breaker must be easily accessible. The unit can be disconnected from AC power source by opening this circuit breaker.

- **•** Disconnection and overcurrent protection devices shall be provided by others for permanently connected AC input/output circuits.
- p Check that the indications on the rating plate correspond to your AC powered system and to the actual electrical consumption of all the equipment to be connected to the system.
- **•** For PLUGGABLE EQUIPMENT, the socket-outlet shall be installed near the equipment and shall be easily accessible
- p Never install the system near liquids or in an excessively damp environment.
- **•** Never let a foreign body penetrate inside the system.
- **•** Never block the ventilation grates of the system.
- **•** Never expose the system to direct sunlight or source of heat.
- $\bullet$  If the system must be stored prior to installation, storage must be in a dry place.
- $\bullet$  The admissible storage temperature range is -15 $\degree$ C to +50 $\degree$ C.
- The system is not for use in a computer room AS DEFINED IN the standard for the Protection of Information Technology Equipment, ANSI/NFPA 75 (US installations only).

Contact Eaton resellers to order a special battery kit if needed to meet the NE code requirement.

#### **Special precautions**

- p All handling operations will require at least two people (unpacking, installation in rack system).
- p Before and after the installation, if the UPS remains de-energized for a long period, the UPS must be energized for a period of 24 hours, at least once every 6 months (for a normal storage temperature less than 25°C). This charges the battery, thus avoiding possible irreversible damage.
- During the replacement of the Battery Module, it is imperative to use the same type and number of element as the original Battery Module provided with the UPS to maintain an identical level of performance and safety. In case of doubt, don't hesitate to contact your EATON representative.
- All repairs and service should be performed by AUTHORIZED SERVICE PERSONNEL ONLY. There are NO USER SERVICEABLE PARTS inside the UPS.

## **Contents**

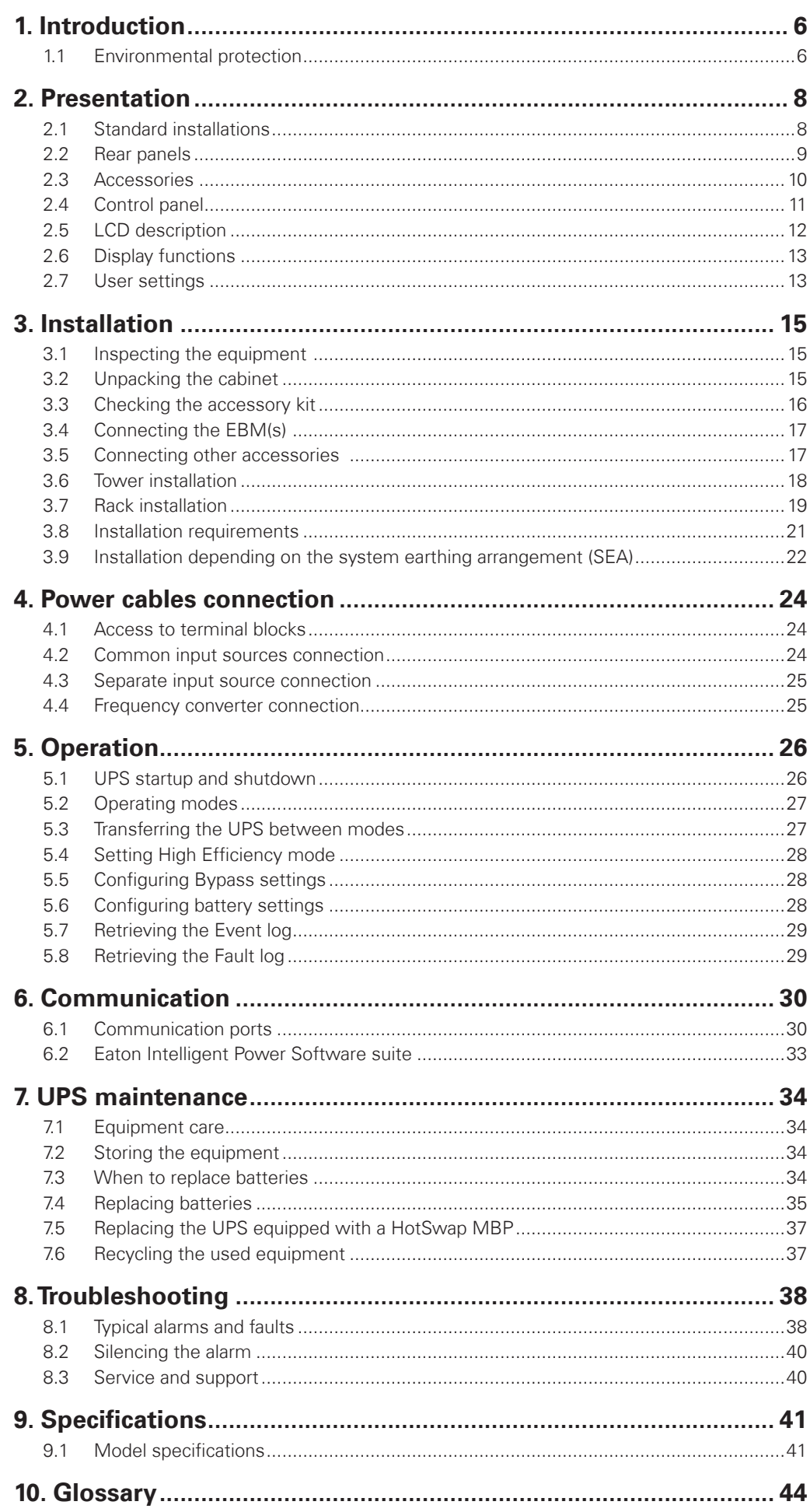

## **1. Introduction**

Thank you for selecting an EATON product to protect your electrical equipment.

The 9SX and 9PX range has been designed with the utmost care. We recommend that you take the time to read this manual to take full advantage of the many features of your UPS (Uninterruptible Power System).

Before installing your 9SX and 9PX, please read the booklet presenting the safety instructions. Then follow the indications in this manual.

To discover the entire range of EATON products and the options available for the 9SX and 9PX range, we invite you to visit our web site at www.eaton.com/powerquality or contact your EATON representative.

### **1.1 Environmental protection**

EATON has implemented an environmental-protection policy. Products are developed according to an eco-design approach.

#### **Substances**

This product does not contain CFCs, HCFCs or asbestos.

#### **Packing**

To improve waste treatment and facilitate recycling, separate the various packing components.

- **•** The cardboard we use comprises over 50% of recycled cardboard.
- Sacks and bags are made of polyethylene.
- Packing materials are recyclable and bear the appropriate identification symbol  $\hat{D}_1$

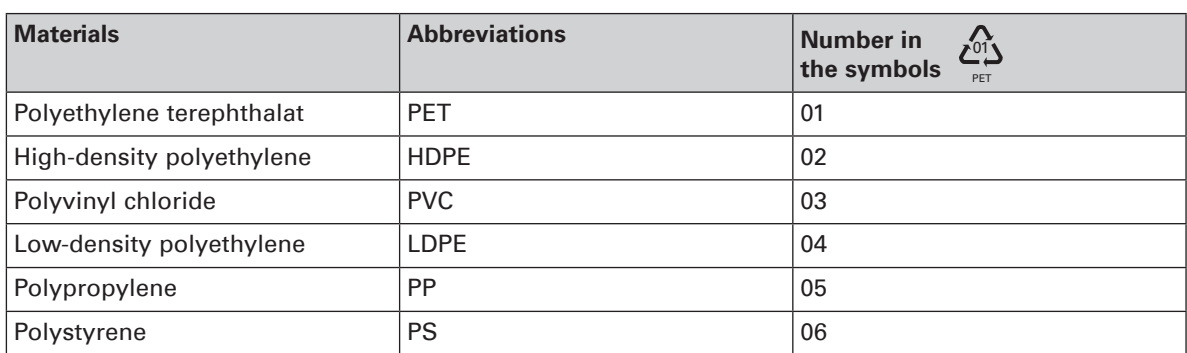

PET

Follow all local regulations for the disposal of packing materials.

#### **End of life**

EATON will process products at the end of their service life in compliance with local regulations. EATON works with companies in charge of collecting and eliminating our products at the end of their service life.

#### **Product**

The product is made up of recyclable materials.

Dismantling and destruction must take place in compliance with all local regulations concerning waste. At the end of its service life, the product must be transported to a processing center for electrical and electronic waste.

#### **Battery**

The product contains lead-acid batteries that must be processed according to applicable local regulations concerning batteries.

The battery may be removed to comply with regulations and in view of correct disposal.

## **1. Introduction**

The Eaton® 9SX and 9PX uninterruptible power system (UPS) protects your sensitive electronic equipment from the most common power problems, including power failures, power sags, power surges, brownouts, line noise, high voltage spikes, frequency variations, switching transients, and harmonic distortion.

Power outages can occur when you least expect it and power quality can be erratic. These power problems have the potential to corrupt critical data, destroy unsaved work sessions, and damage hardware - causing hours of lost productivity and expensive repairs.

With the Eaton 9SX and 9PX, you can safely eliminate the effects of power disturbances and guard the integrity of your equipment. Providing outstanding performance and reliability, the Eaton 9SX and 9PX's unique benefits include:

- True online double-conversion technology with high power density, utility frequency independence, and generator compatibility.
- ABM® technology that uses advanced battery management to increase battery service life, optimize recharge time, and provide a warning before the end of useful battery life.
- Selectable High Efficiency mode of operation.
- <sup>o</sup> Standard communication options: one RS-232 communication port, one USB communication port, and relay output contacts.
- $\bullet$  Optional connectivity cards with enhanced communication capabilities.
- $\bullet$  Extended runtime with up to twelve Extended Battery Modules (EBMs) per UPS.
- **•** Firmware that is easily upgradable without a service call.
- **•** Remote On/Off control through Remote On/Off (ROO) and Remote Power Off (RPO) ports.
- **•** Backed by worldwide agency approvals.

### **2.1 Standard installations**

#### **Tower installation**

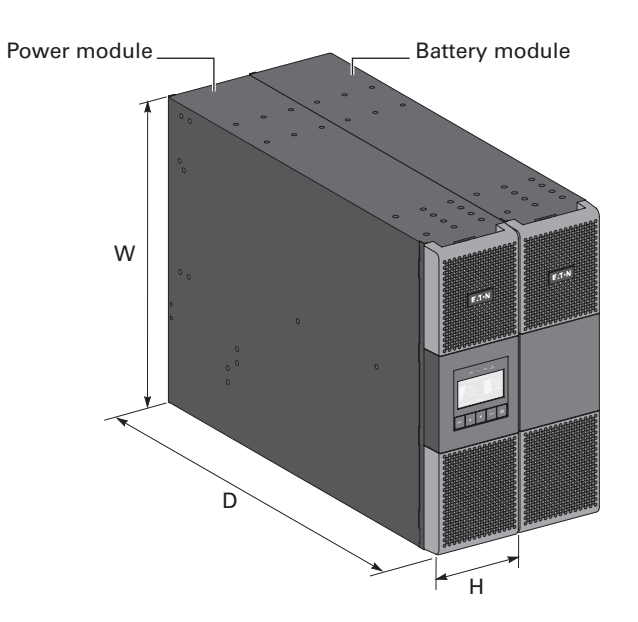

### **Rack installation**

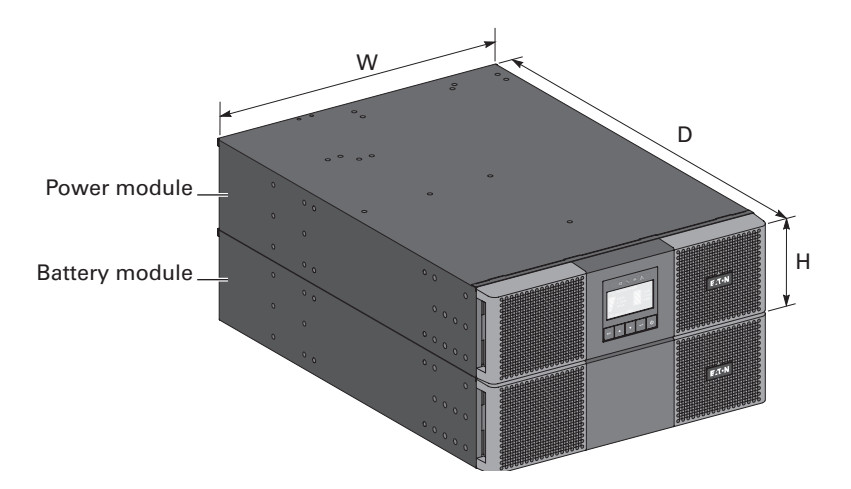

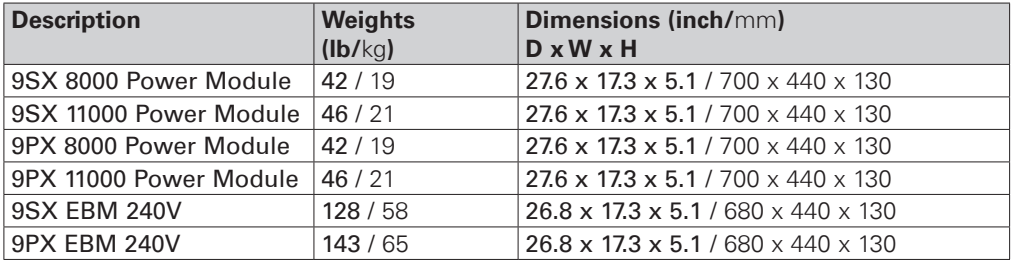

### **2.2 Rear panels**

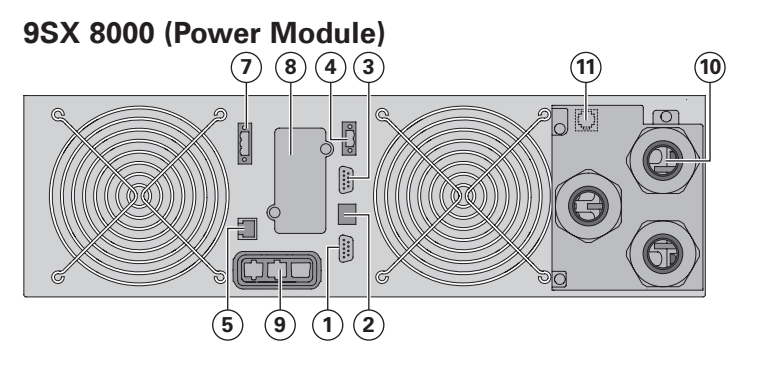

#### **9SX 11000 (Power Module)**

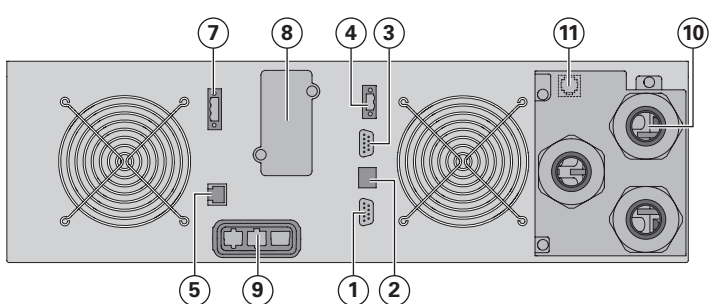

#### **9PX 8000 (Power Module)**

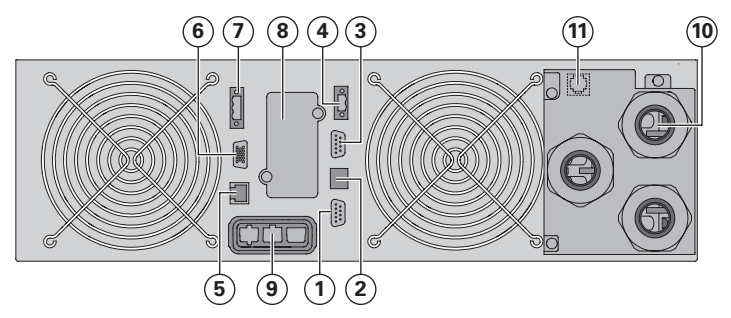

#### **9PX 11000 (Power Module)**

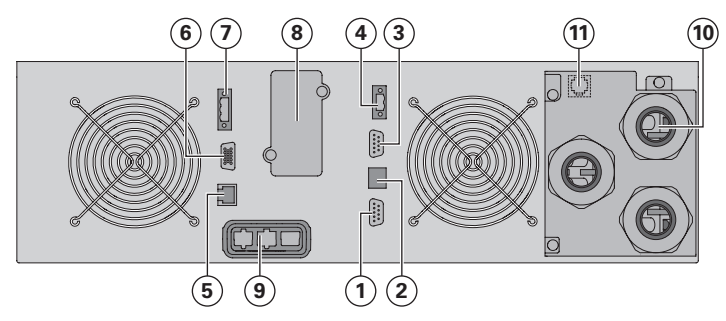

#### **9SX/9PX EBM 240V (Extended Battery Module)**

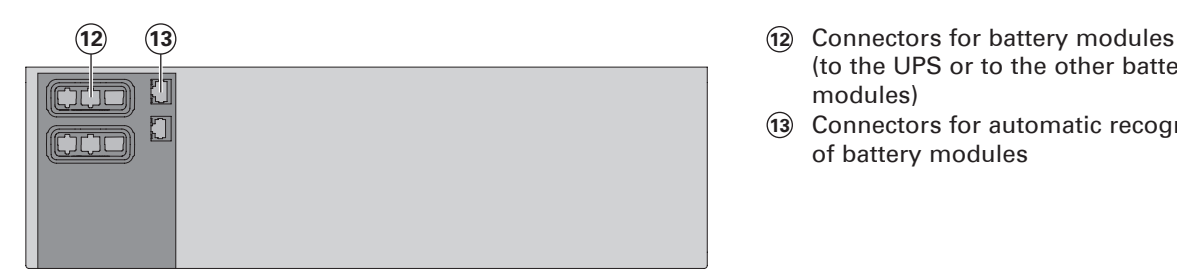

- (to the UPS or to the other battery modules)
- **13** Connectors for automatic recognition of battery modules
- **1** RS232 communication port
- **2** USB communication port
- **3** Dry (relay) contacts communication port
- **4** Connector for ROO (Remote On/Off) control
- **5** Connectors for automatic recognition of battery module
- **6** Connector for Parallel operation (for 9PX only)
- **7** Connector for RPO (Remote Power Off) control
- **8** Slot for optional communication card
- **9** Connector for battery module
- **10** Input/Output terminal blocks
- **11** Connector for HotSwap MBP detection

### **2.3 Accessories**

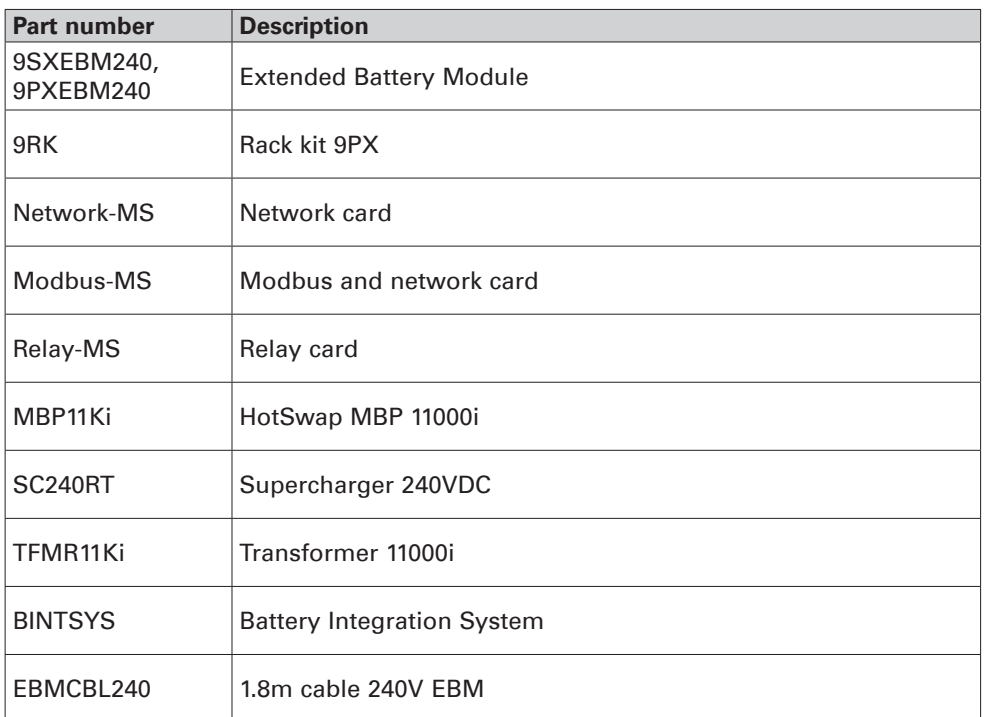

#### **MBP11Ki**

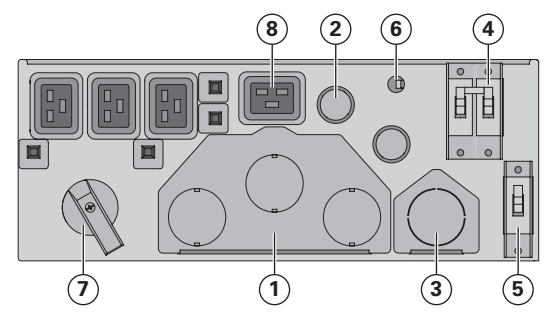

#### **SC240RT**

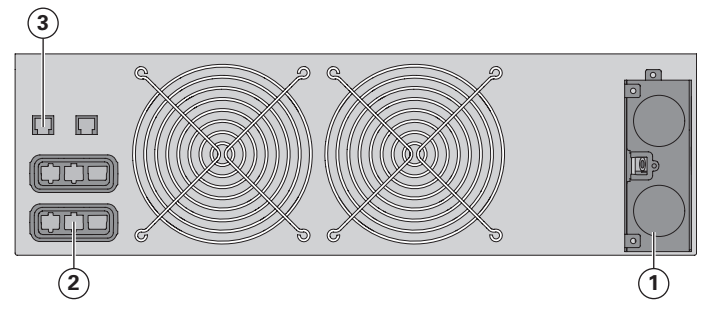

#### **TFMR11Ki**

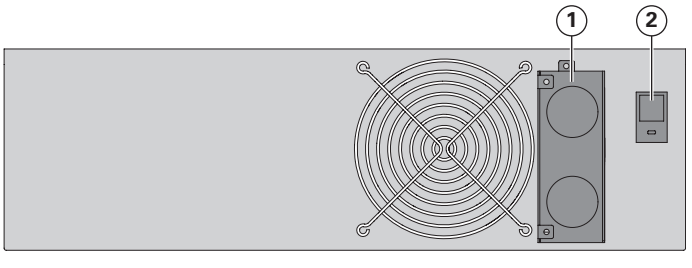

- **1** Input/Output terminal blocks<br>**2** Input/Output cables for conne
- **2** Input/Output cables for connection to the UPS
- **3** Bypass terminal blocks for connection to the UPS
- **4** Normal AC source switch
- **5** Bypass AC source switch
- **6** Connector for HotSwap MBP detection
- **7** Manual Bypass switch
- **8** (4) 16A outlets
- **1** Input AC/Output DC terminal blocks
- **2** Connector for battery modules (to the UPS and to the battery modules)
- **3** Connector for automatic recognition of the Supercharger (to the UPS and to the battery modules)
- $\begin{array}{ccc} \text{(1)} & \text{(2)} & \text{(3)} \\ \text{(4)} & \text{(5)} & \text{(6)} \\ \text{(5)} & \text{(6)} & \text{(6)} \\ \text{(7)} & \text{(8)} & \text{(9)} \\ \text{(9)} & \text{(10)} & \text{(11)} \\ \text{(11)} & \text{(12)} & \text{(13)} \\ \text{(14)} & \text{(15)} & \text{(16)} \\ \text{(17)} & \text{(19)} & \text{(19)} \\ \text{(19)} & \text{(19)} & \text{(19)} \\ \text{(19)} & \text{(19)} & \text{(19)} \\ \text{(19)} & \text{(19)} & \text$ **2** 50A output circuit breaker

### **2.4 Control panel**

The UPS has a five-button graphical LCD. It provides useful information about the UPS itself, load status, events, measurements and settings.

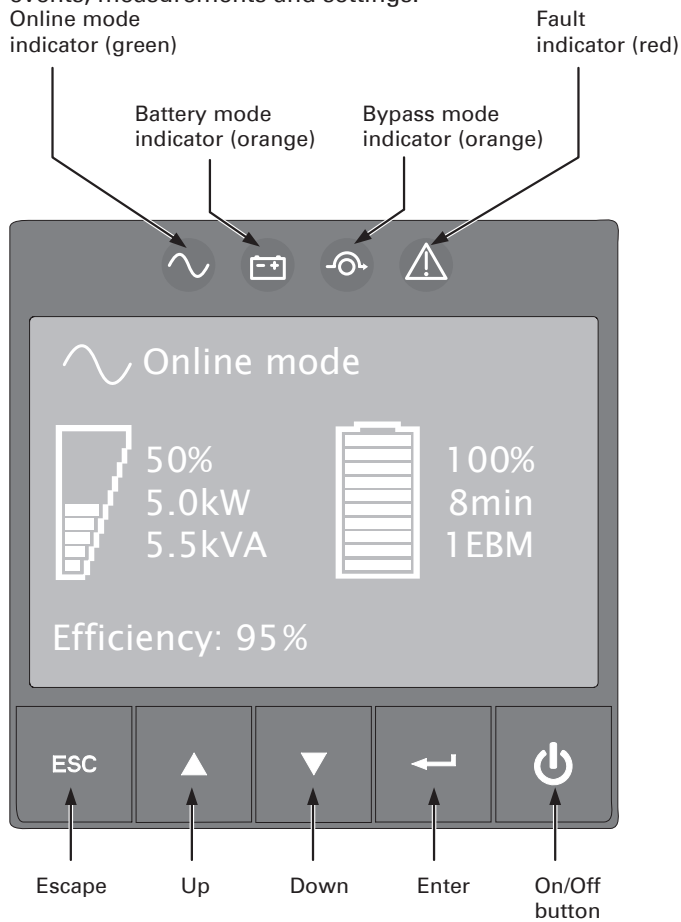

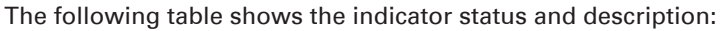

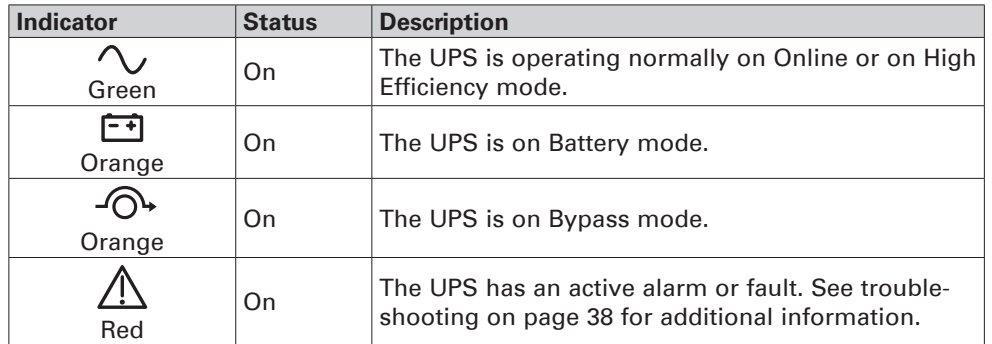

### **2.5 LCD description**

After 5 minutes of inactivity, the LCD displays the screen saver.

The LCD backlight automatically dims after 10 minutes of inactivity. Press any button to restore the screen.

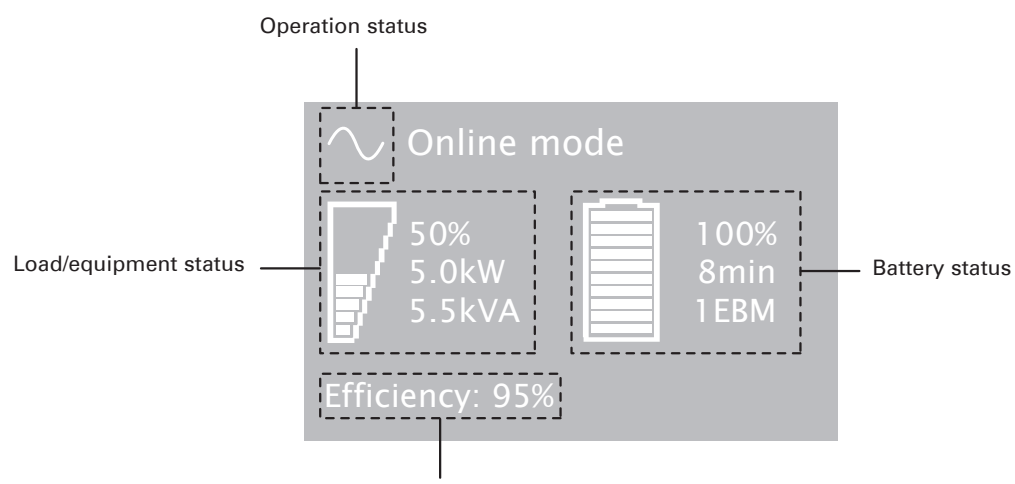

Efficiency information

The following table describes the status information provided by the UPS

**Note:** If other indicator appears, see troubleshooting on page 38 for additional information.

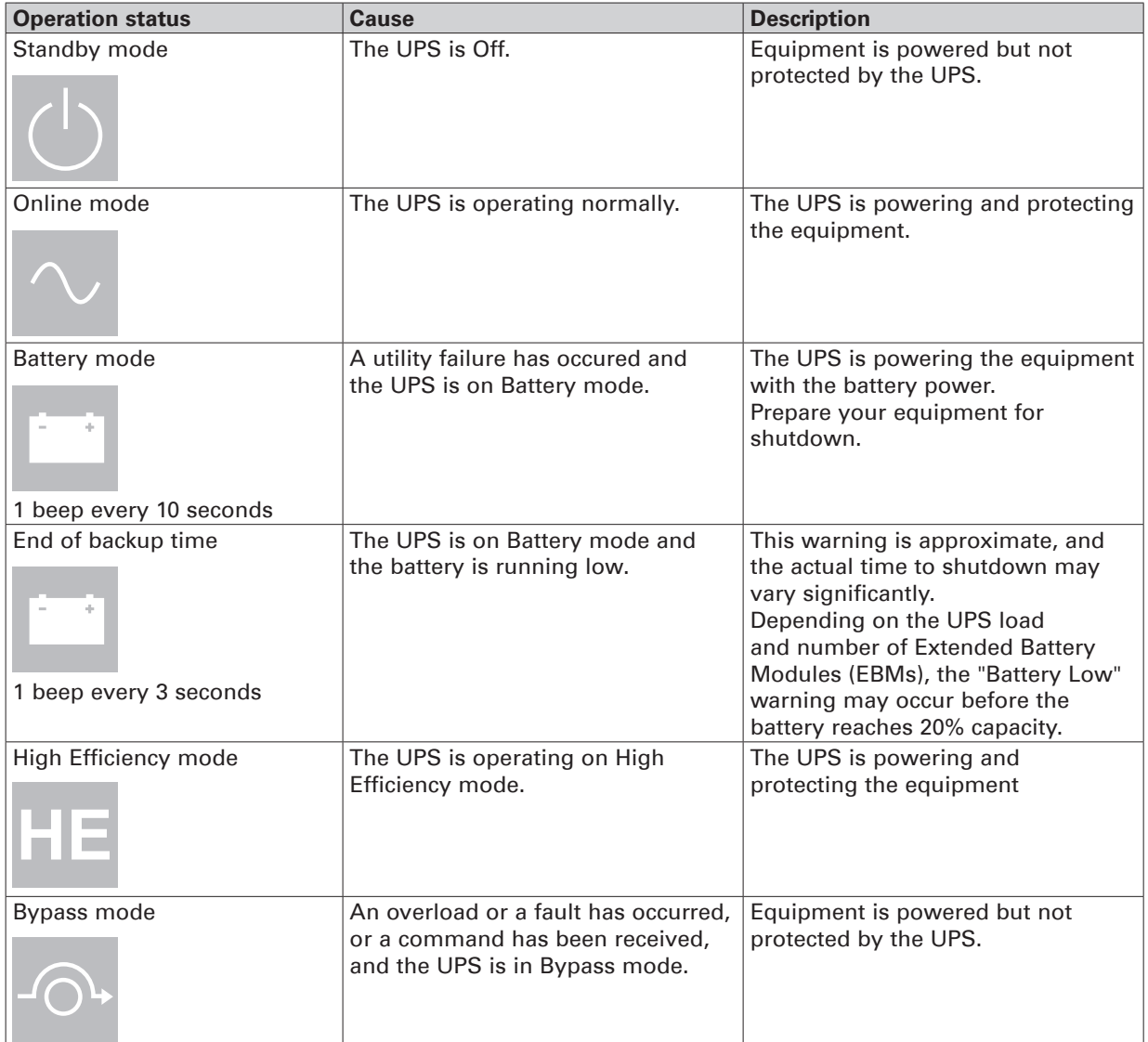

### **2.6 Display functions**

Press the Enter ( $\leftrightarrow$ ) button to activate the menu options. Use the two middle buttons ( $\land$  and  $\nabla$ ) to scroll through the menu structure. Press the Enter (-) button to select an option. Press the ESC button to cancel or return to the previous menu.

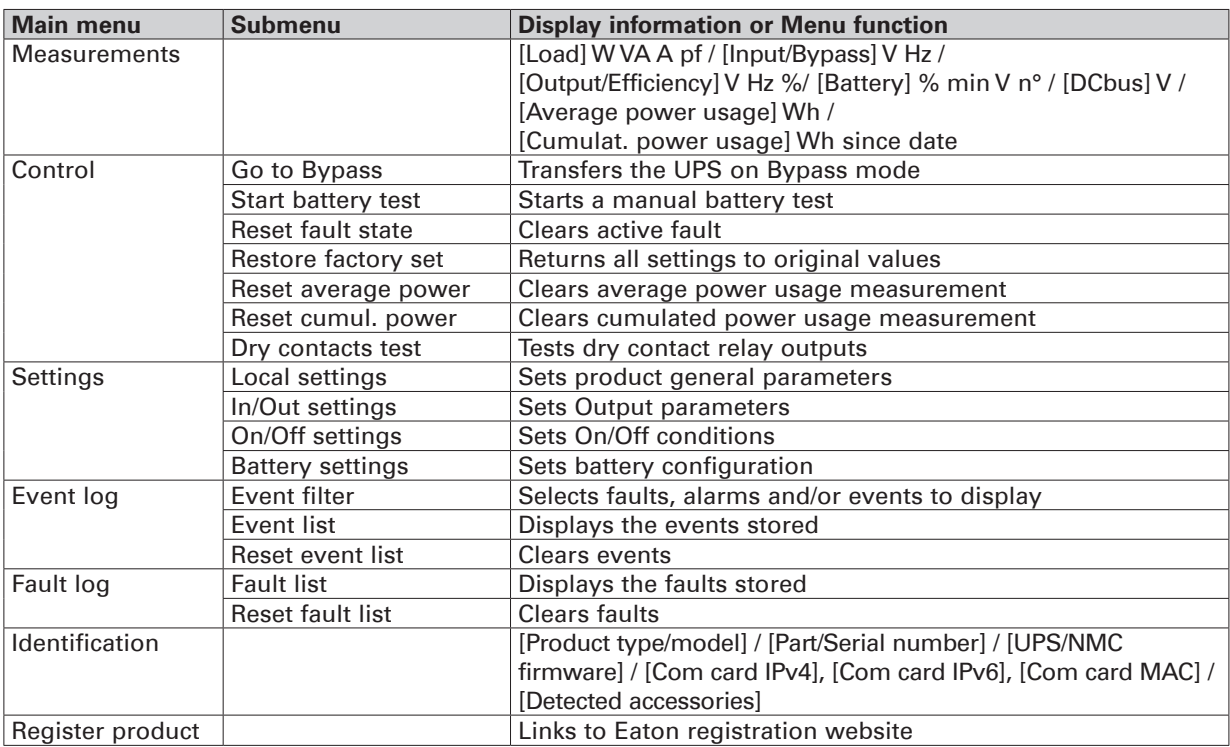

### **2.7 User settings**

The following table displays the options that can be changed by the user.

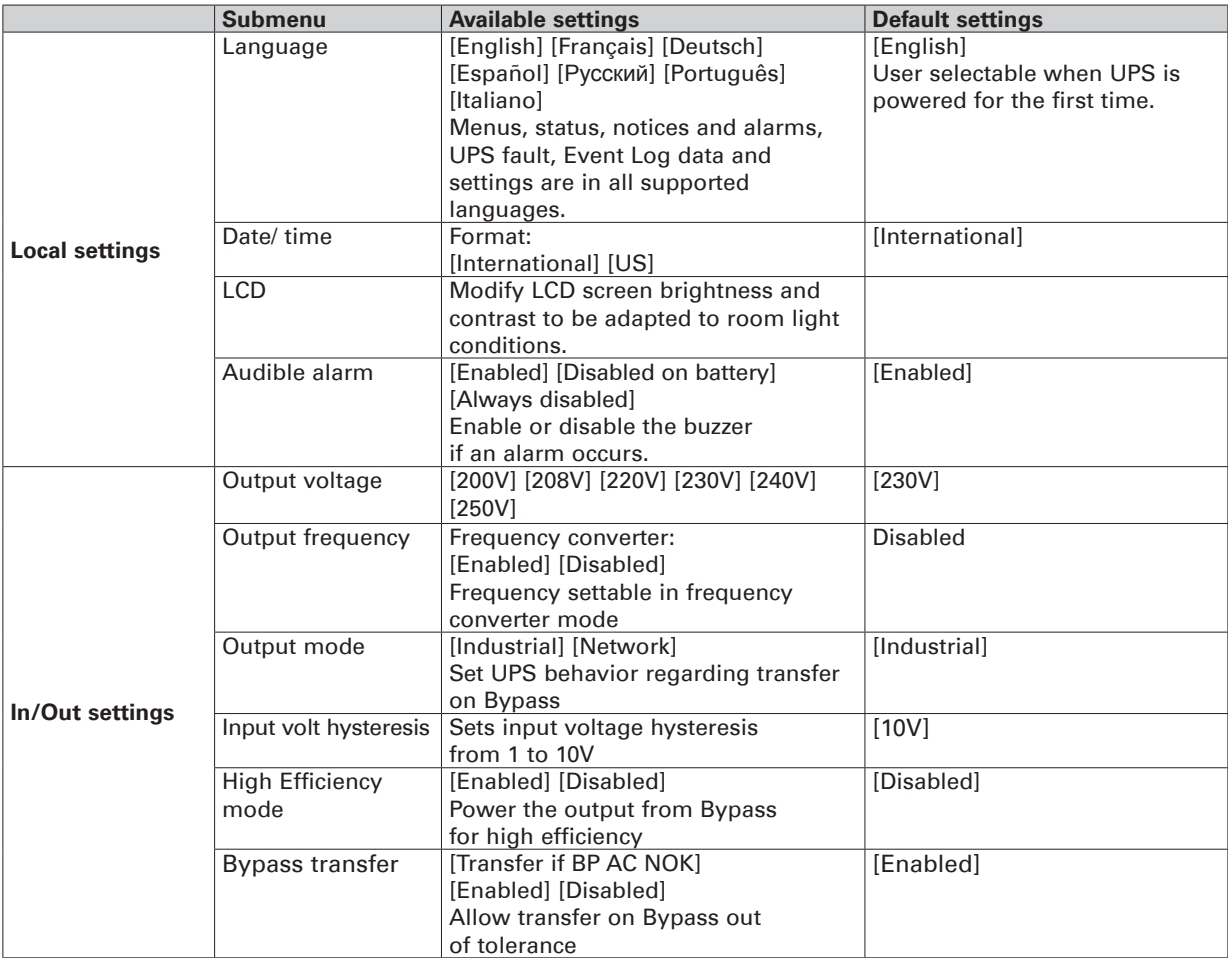

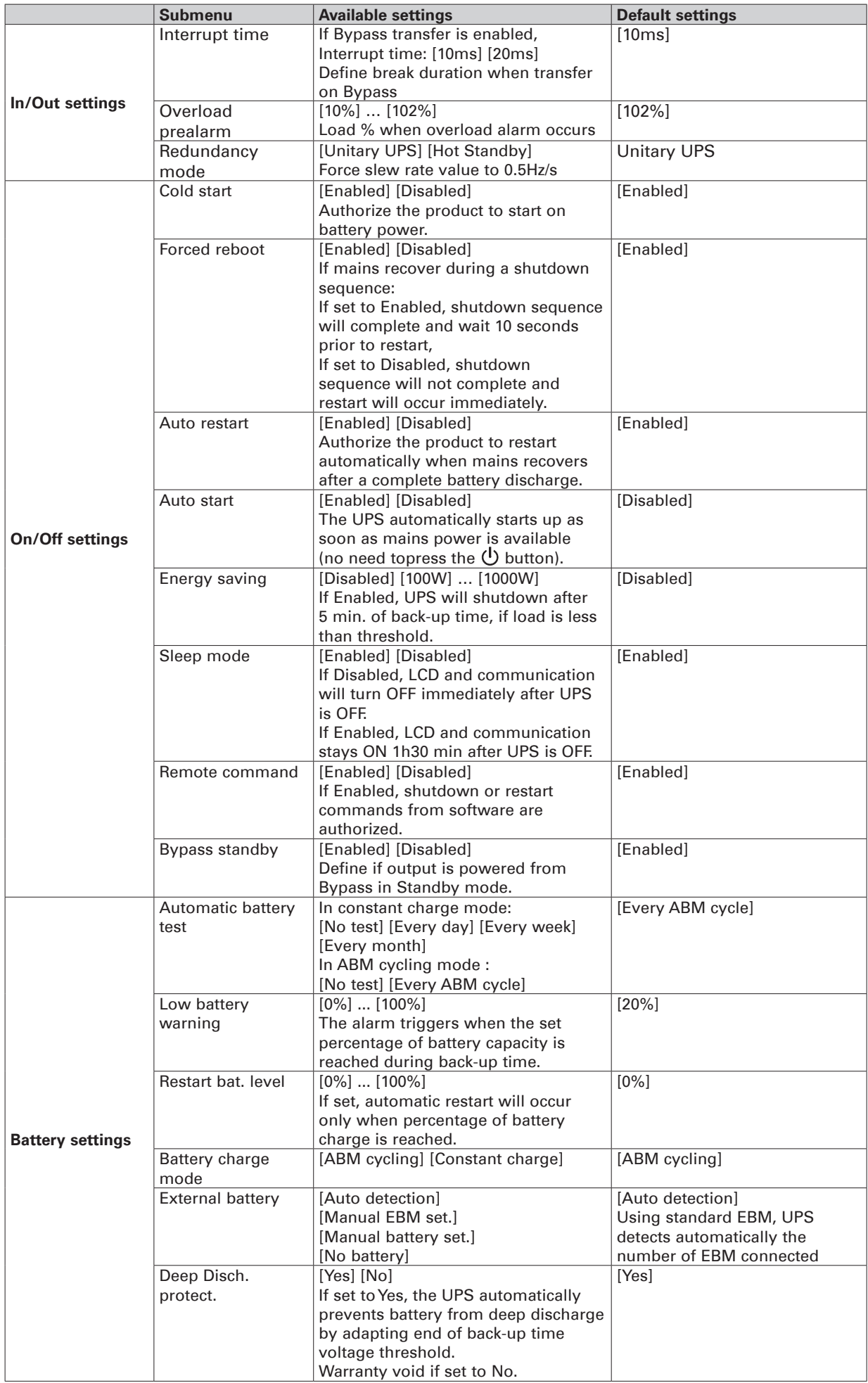

 $\overline{\phantom{a}}$ 

# ENGLISH **ENGLISH**

### **3.1 Inspecting the equipment**

If any equipment has been damaged during shipment, keep the shipping cartons and packing materials for the carrier or place of purchase and file a claim for shipping damage. If you discover damage after acceptance, file a claim for concealed damage.

To file a claim for shipping damage or concealed damage:

1) File with the carrier within 15 days of receipt of the equipment;

2) Send a copy of the damage claim within 15 days to your service representative.

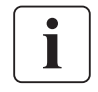

Check the battery recharge date on the shipping carton label. If the date has passed and the batteries were never recharged, do not use the UPS. Contact your service representative.

### **3.2 Unpacking the cabinet**

- 
- Unpacking the cabinet in a low-temperature environment may cause condensation to occur in and on the cabinet. Do not install the cabinet until the inside and outside of the cabinet are absolutely dry (hazard of electric shock).
- The cabinet is heavy (see in table 6 on page 42). Use caution to unpack and move the cabinet.

Unpack the equipment and remove all the packing materials and shipping carton. **Note:** Do not lift the UPS or EBM from the front panel.

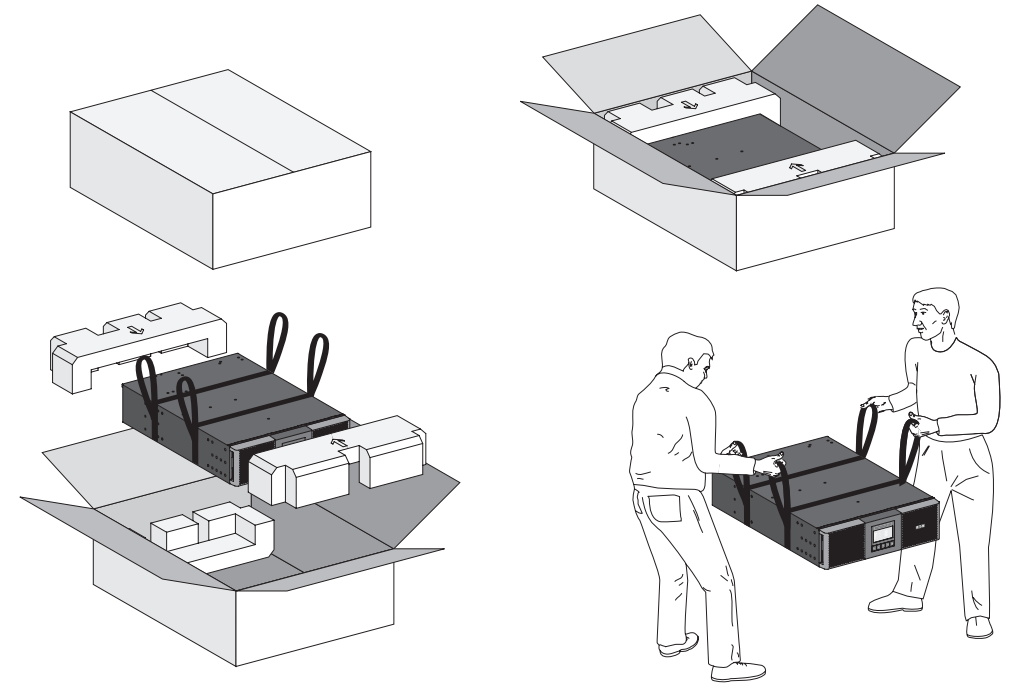

*Unpacking UPS and Extended Battery Module.*

Discard or recycle the packaging in a responsible manner, or store it for future use. Place the cabinet in a protected area that has adequate airflow and is free of humidity, flammable gas, and corrosion.

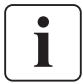

Packing materials must be disposed of in compliance with all local regulations concerning waste. Recycling symbols are printed on the packing materials to facilitate sorting.

## **3. Installation**

### **3.3 Checking the accessory kit**

• Verify that the following additional items are included with the UPS:

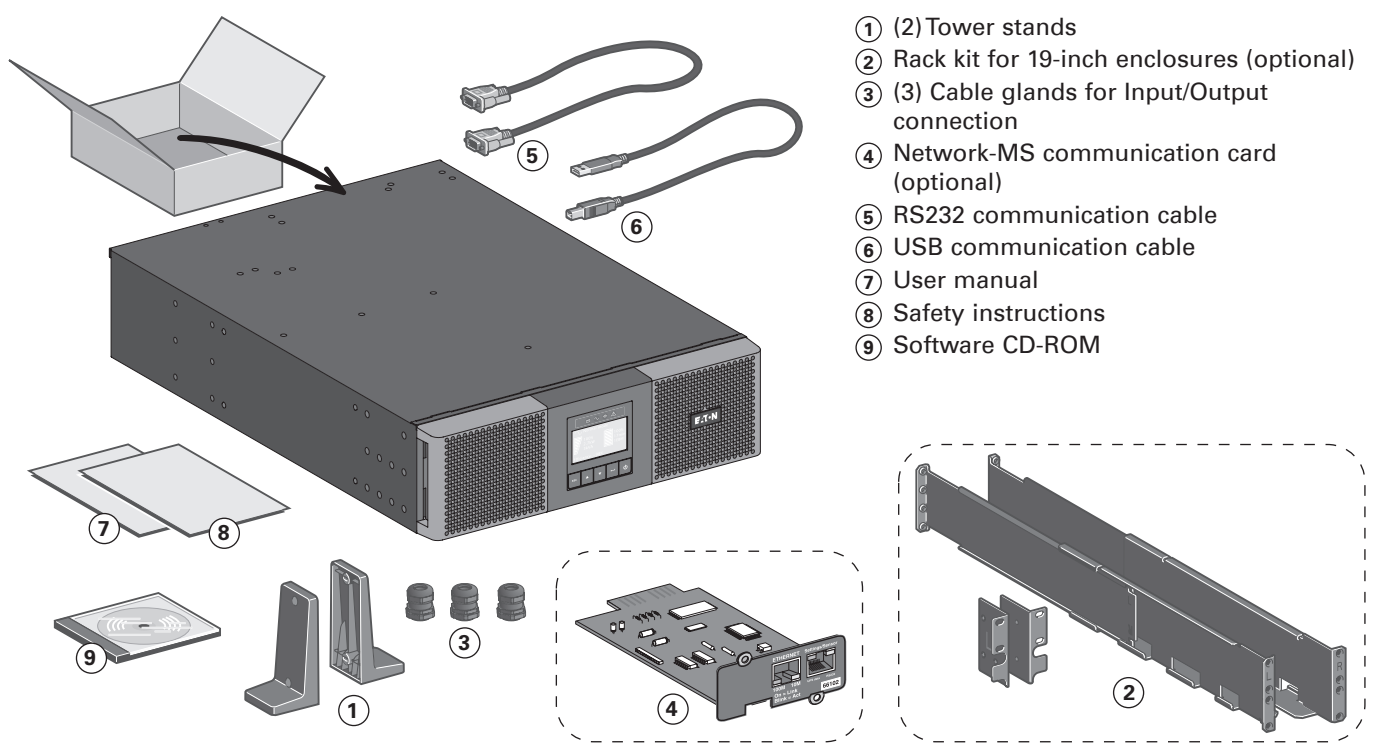

If you ordered an optional Extended Battery Module (EBM), verify that the following additional items are included with the EBM:

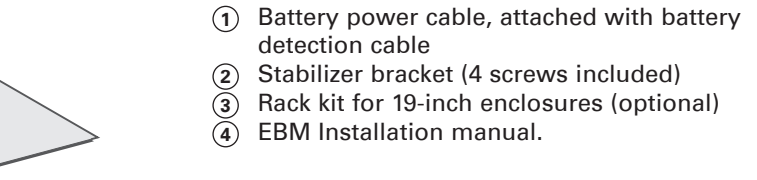

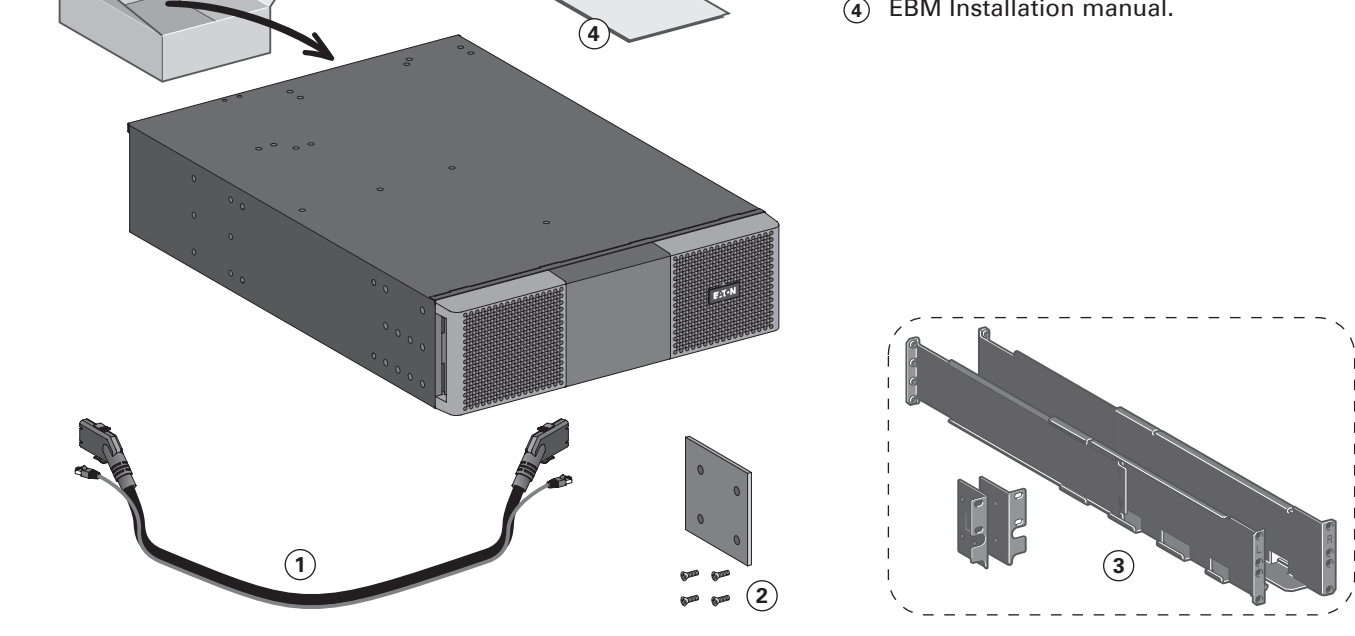

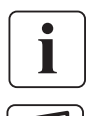

Discard the EBM user's guide if you are installing the EBM with a new UPS at the same time. Use the UPS user's guide to install both the UPS and the EBM.

**If you ordered other UPS accessories, refer to specific user manuals to check the packing contents.**

# **ENGLISH ENGLISH**

### **3.4 Connecting the EBM(s)**

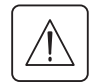

A small amount of arcing may occur when connecting an EBM to the UPS. This is normal and will not harm personnel. Insert the EBM cable into the UPS battery connector quickly and firmly.

- **1.** Plug the EBM power cable(s) into the battery connector(s). Up to 12 EBMs may be connected to the UPS.
- **2.** Verify that the EBM connections are tight and that adequate bend radius and strain relief exist for each cable.
- **3.** Connect the battery detection cable(s) to the connector of the UPS and of the EBM(s).

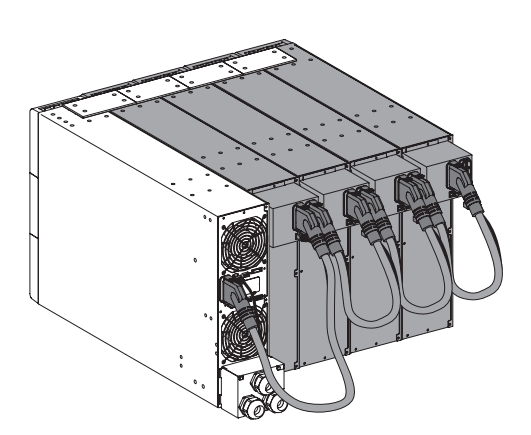

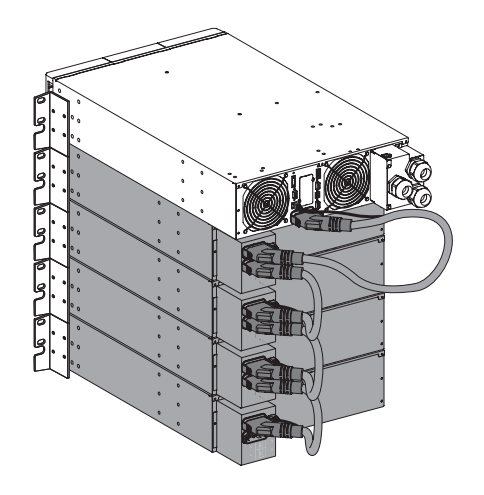

### **3.5 Connecting other accessories**

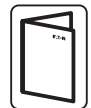

If you ordered other UPS accessories, refer to specific user manuals to check the connection to the UPS.

## **3. Installation**

### **3.6 Tower installation**

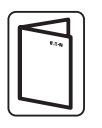

If you ordered other UPS accessories, refer to specific user manuals to check the tower installation with the UPS.

To install the cabinet:

- **1.** Place the UPS on a flat, stable surface in its final location.
- **2.** Always keep 150 mm of free space behind the UPS rear panel.
- **3.** If installing additional cabinets, place them next to the UPS in their final location.

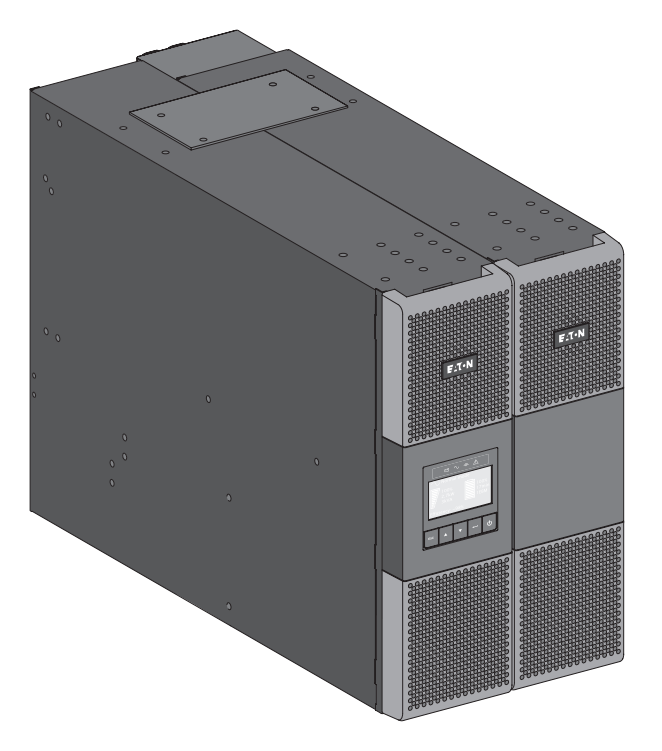

p Adjustment of the orientation of the LCD panel and of the logo.

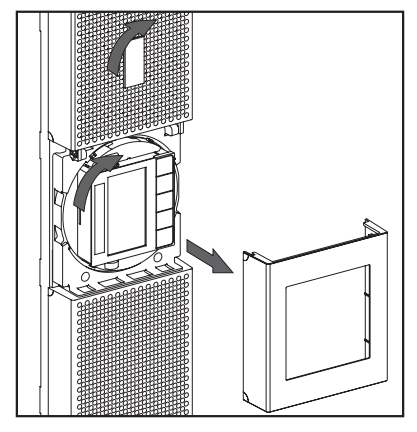

p Adjustment of the angle of vision of the LCD panel.

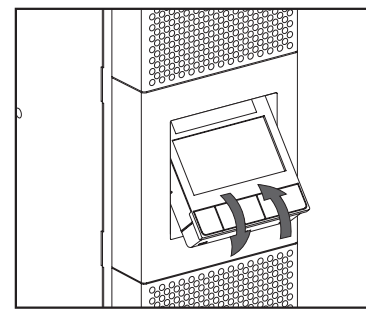

### **3.7 Rack installation**

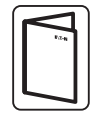

If you ordered other UPS accessories, refer to specific user manuals to check the rack installation with the UPS.

Prepare EBM for rack mounting

This step requires two people.

The Extended Battery Module is very heavy. To ease its rack mounting, you can remove the battery pack from the EBM as explained below.

- **1.** Remove the center cover of the front panel.
- **2.** Remove the four screws to open the front panel.
- **3.** Remove the three screws to pull out the metal protection cover of the battery.

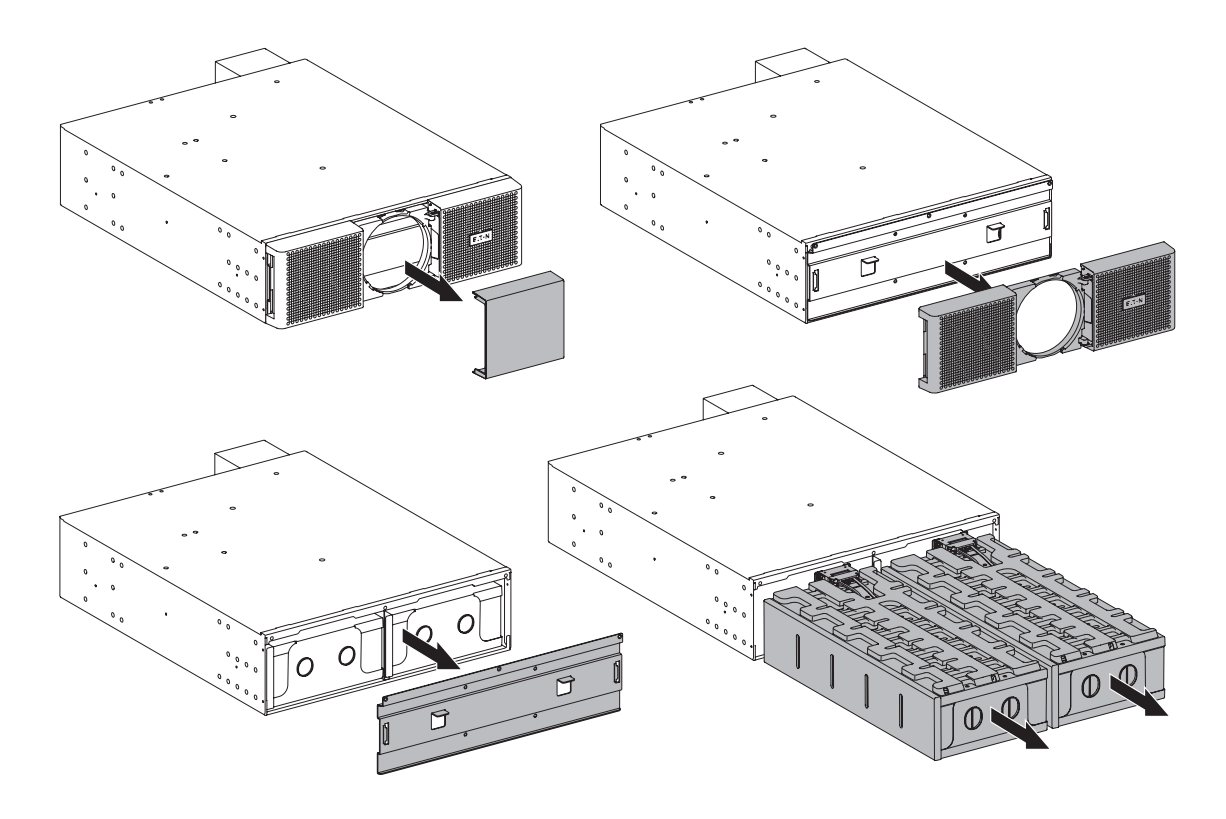

- **4.** Pull out the plastic handle of the left and right battery packs, and slide the packs out slowly on to a flat and stable surface. Use two hands to support the battery packs. Set them aside for reinstalling after that the EBM is rack mounted.
- **5.** Mount the EBM on rack.
- **6.** Put back the battery packs, screw back the metal protection cover and the front panel, then clip the center cover.

## **3. Installation**

p Rack mounting of UPS, EBM, and accessory modules.

Follow steps 1 to 4 for module mounting on the rails.

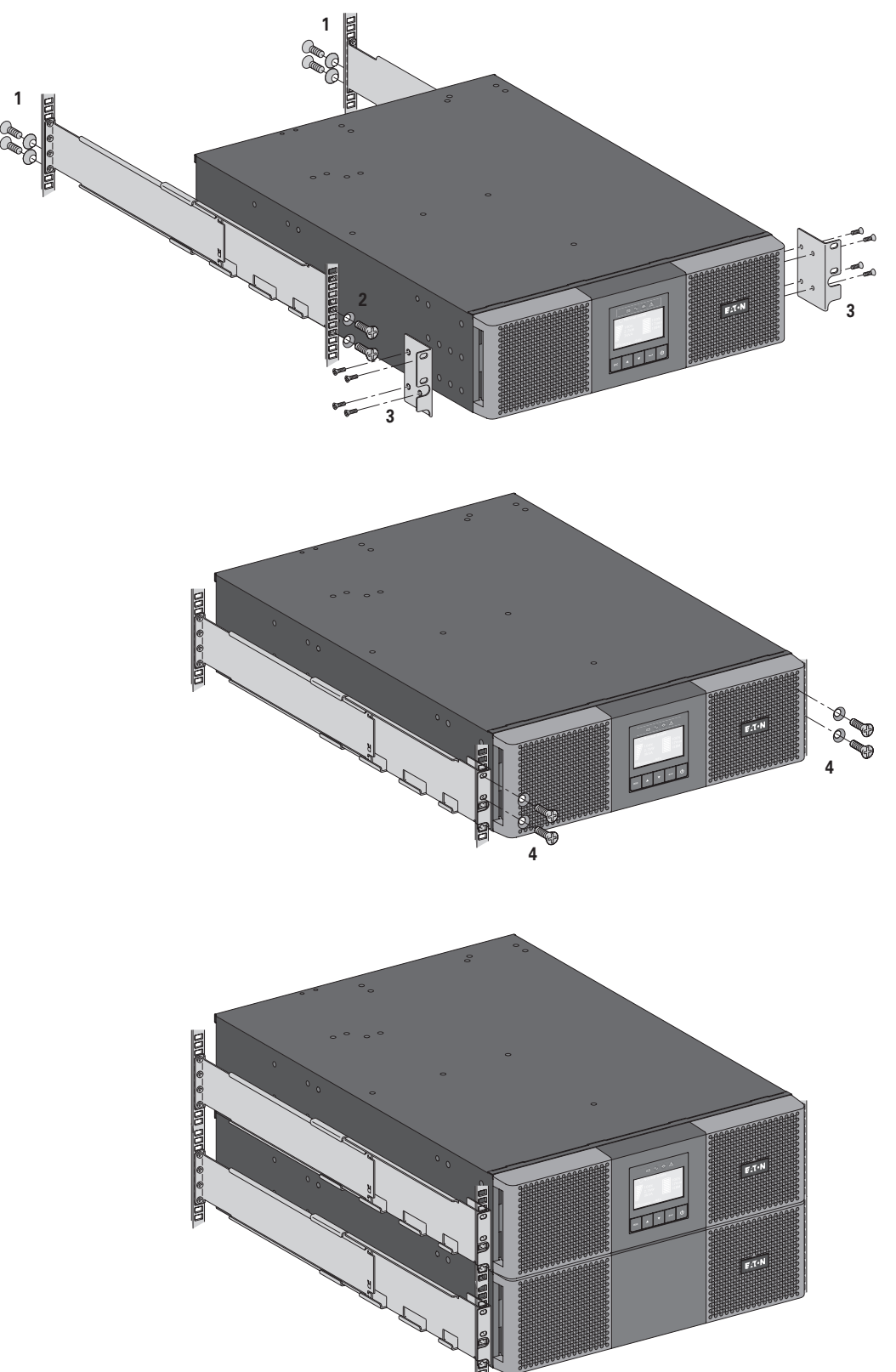

The rails and necessary hardware are supplied by EATON.

### **3.8 Installation requirements**

#### **Recommended protective devices and cable cross-sections**

**1.** Recommended upstream protection

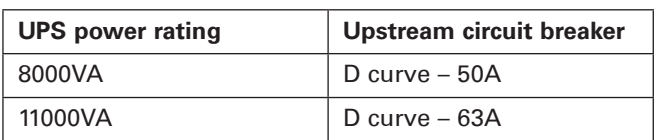

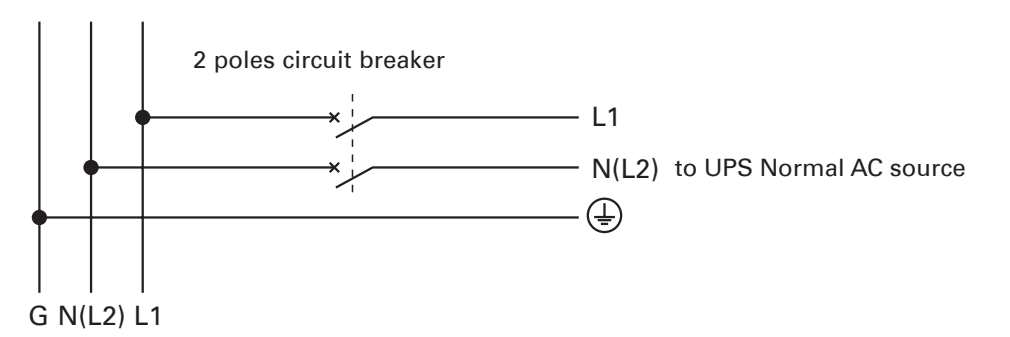

**2.** Recommended cable cross-sections

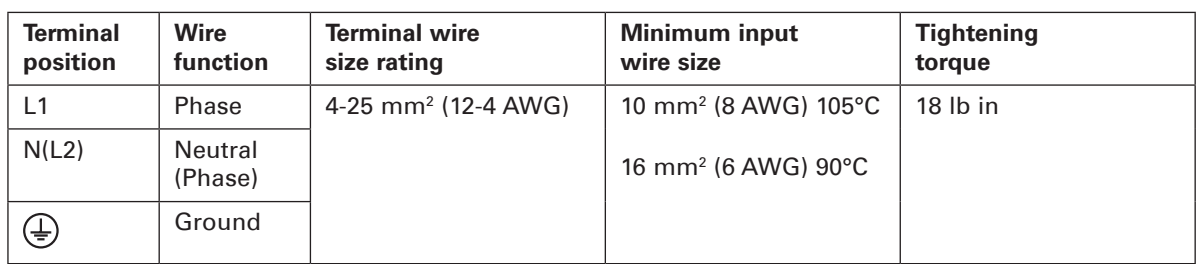

Copper wire, solid or stranded.

## **3. Installation**

### **3.9 Installation depending on the system earthing arrangement (SEA)**

#### z **UPS with common Normal and Bypass AC inputs**

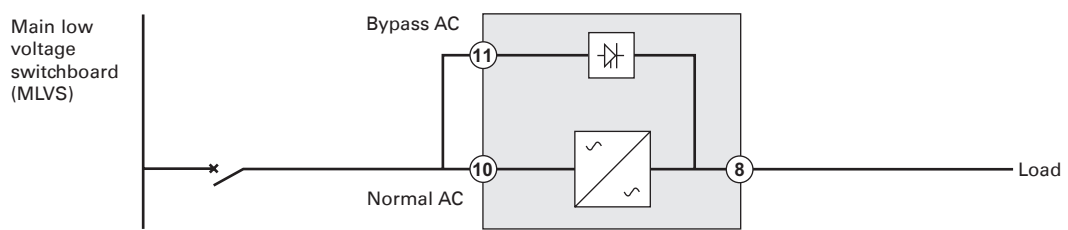

#### **Change in SEA between upstream and downstream or galvanic isolation required**

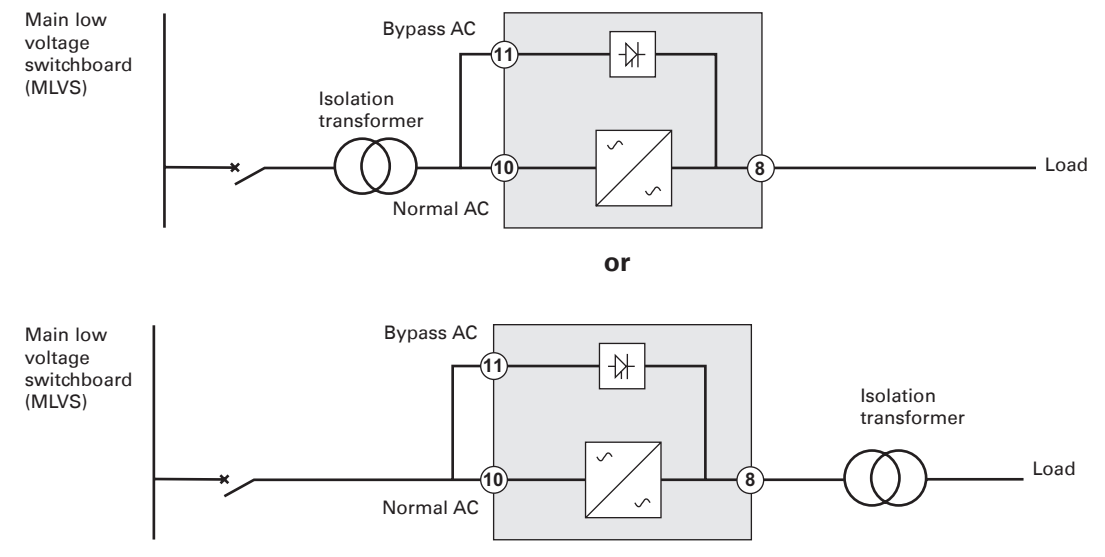

#### z **UPS with separate Normal and Bypass AC inputs**

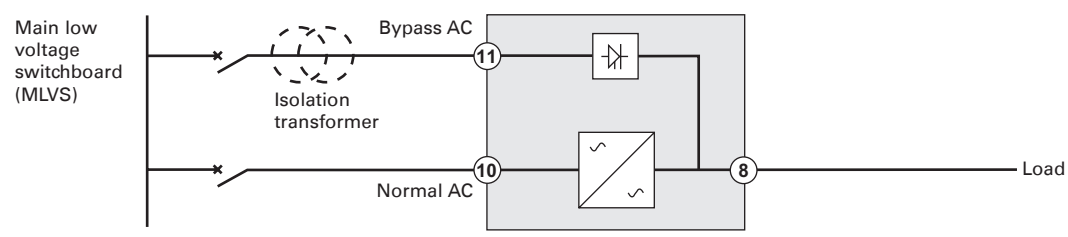

#### **Change in SEA between upstream and downstream or galvanic isolation required**

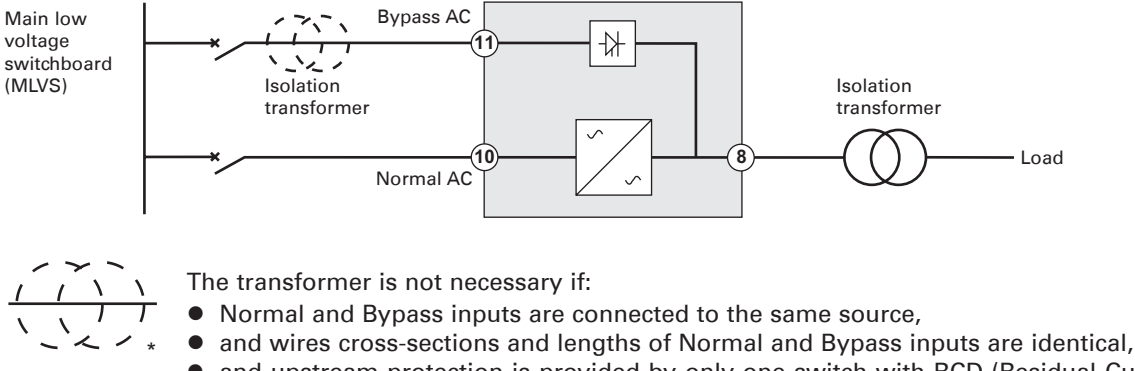

## **3. Installation**

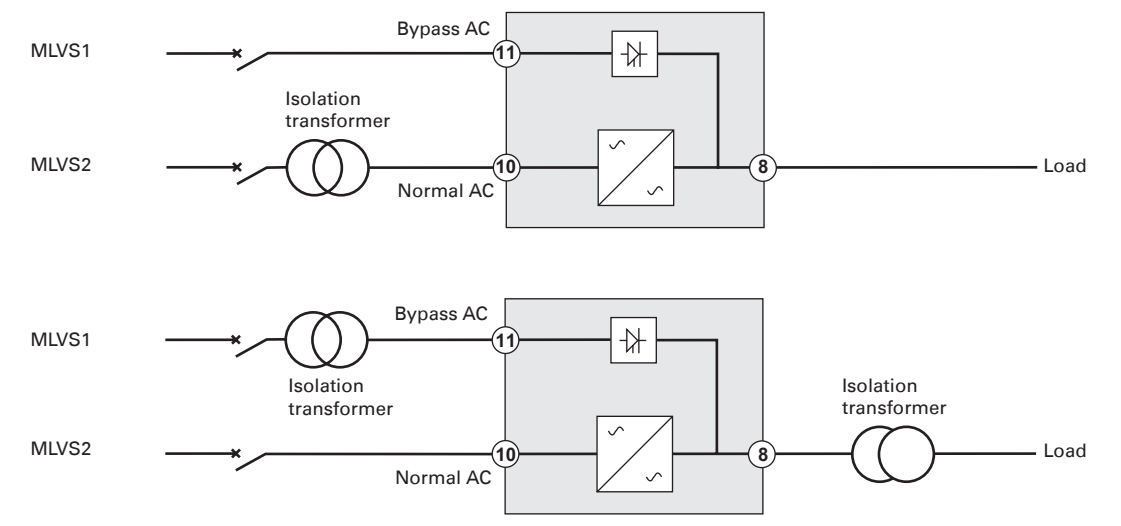

#### z **UPS with separate Normal and Bypass AC inputs, supplied by separate sources**

#### **Change in SEA between upstream and downstream or galvanic isolation required**

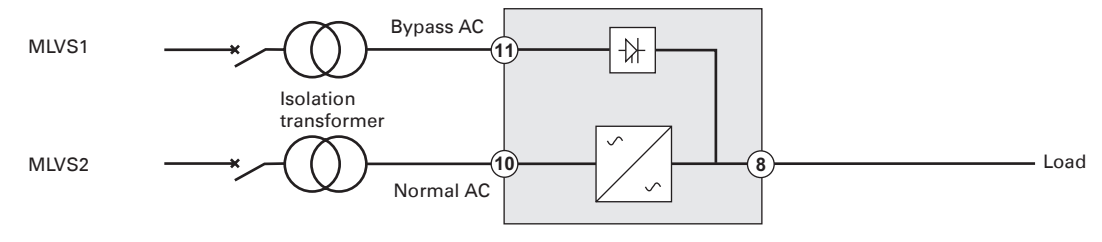

#### **• Frequency converter (without Bypass AC input)**

Configuration used when the frequency of the application differs from Normal AC (example: marine requirements).

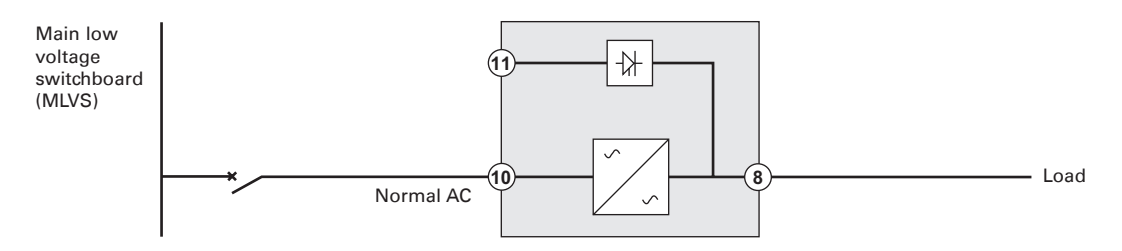

#### $\bullet$  **Hot standby**

Configuration used to provide N+1 redundancy to critical loads.

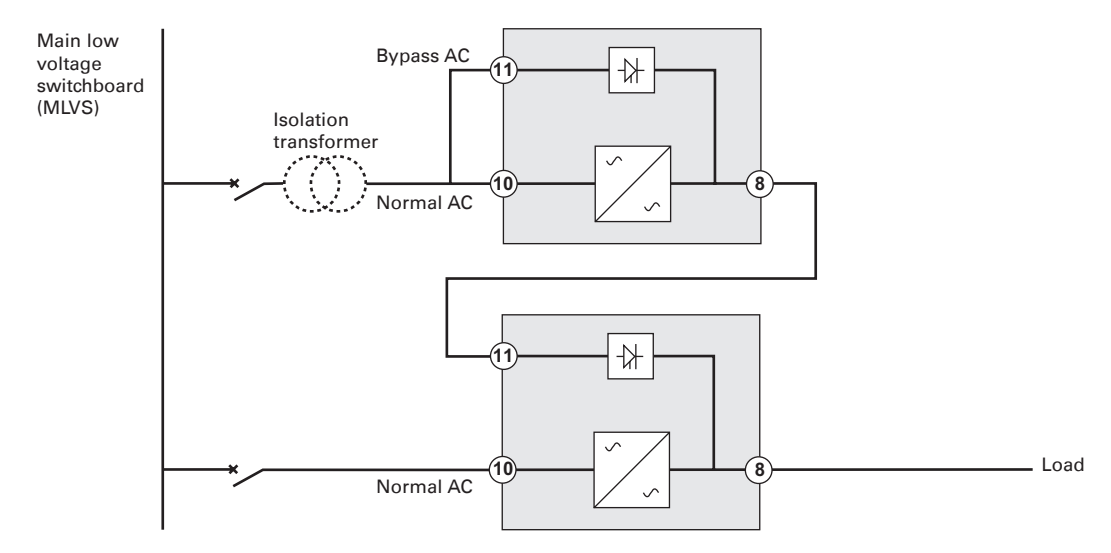

**ENGLISH**

ENGLISH

## **4. Power cables connection**

### **4.1 Access to terminal blocks**

- **1.** Remove the terminal blocks cover (one screw)
- **2.** Punch the knockouts and insert the cables/conduits inside

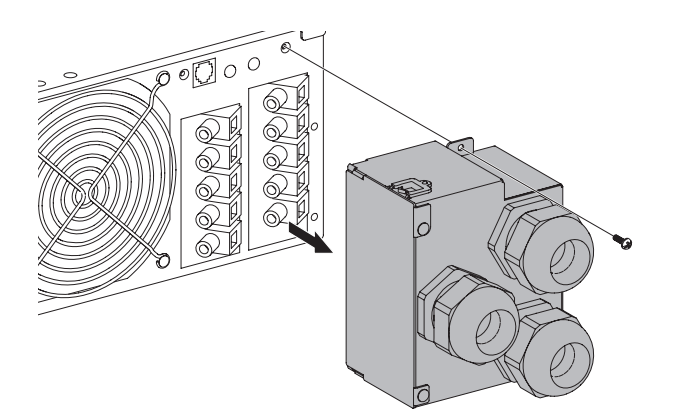

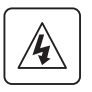

 $\bullet$  High leakage current: Earth connection essential before connecting supply.

#### **4.2 Common input sources connection**

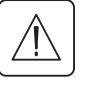

**This type of connection must be carried out by qualified electrical personnel** Before carrying out any connection, check that the upstream protection devices (Normal AC source and Bypass AC source) are open "O" (Off). **Always connect the ground wire first**

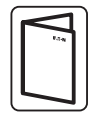

If you ordered a HotSwap MBP, refer to the specific user manual to check the terminal blocks connection of the UPS with the MBP.

BYPASS AC SOURCE

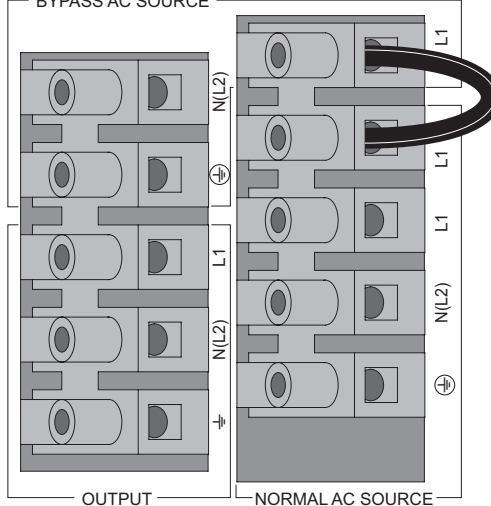

- **1 -** Make sure the jumper is connected
- **2 -** Insert the Normal AC cable through the cable gland
- **3 -** Connect the three cables to the Normal AC source terminal blocks
- **4 -** Insert the Output cable through the cable gland
- **5 -** Connect the three cables to the Output terminal blocks
- **6 -** Put back and secure the terminal blocks cover with the screw
- **7 -** Tighten the cable glands.

### **4.3 Separate input source connection**

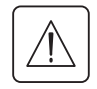

**This type of connection must be carried out by qualified electrical personnel.** Before carrying out any connection, check that the upstream protection devices (Normal AC source and Bypass AC source) are open "O" (Off).

#### **Always connect the ground wire first**

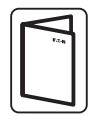

If you ordered a HotSwap MBP, refer to the specific user manual to check the terminal blocks connection of the UPS with the MBP.

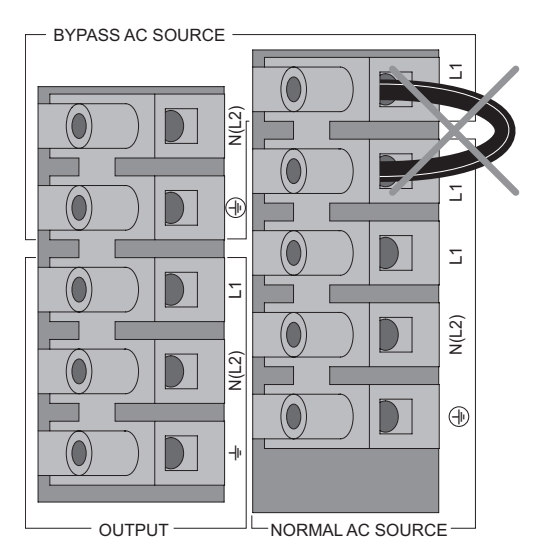

- **1** Remove the jumper
- **2** Insert the Normal AC cable through the cable gland
- **3** Connect the three cables to the Normal AC source terminal blocks
- **4** Insert the Bypass AC cable through the cable gland
- **5** Connect the three cables to the Bypass AC source terminal blocks
- **6** Insert the Output cable through the cable gland
- **7** Connect the three cables to the Output terminal blocks
- **8** Put back and secure the terminal blocks cover with the screws
- **9** Tighten the cable glands.

### **4.4 Frequency converter connection**

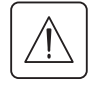

#### **This type of connection must be carried out by qualified electrical personnel.**

Before carrying out any connection, check that the upstream protection device (Normal AC source) is open "O" (Off).

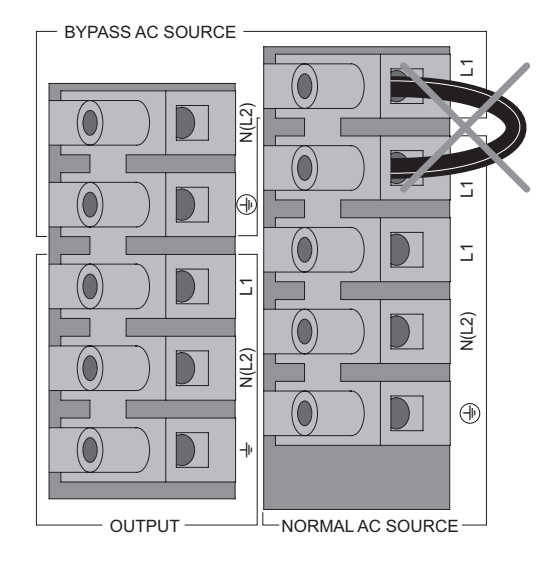

**Always connect the ground wire first.**

- **1** Remove the jumper
- **2** Insert the Normal AC cable through the cable gland
- **3** Connect the three cables to the Normal AC source terminal blocks

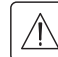

Do not connect anything to the Bypass terminal blocks.

- **4** Insert the Output cable through the cable gland
- **5** Connect the three cables to the Output terminal blocks
- **6** Put back and secure the terminal blocks cover with the screws
- **7** Tighten the cable glands.

## **5. Operation**

### **5.1 UPS startup and shutdown**

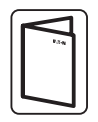

If you ordered a HotSwap MBP, refer to the specific user manual to check the startup sequence of the UPS with the MBP.

#### **Starting the UPS**

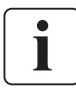

Verify that the total equipment ratings do not exceed the UPS capacity to prevent an overload alarm.

To start the UPS:

- **1.** Verify that the EBM are connected to the UPS. See "Connecting the EBM(s)" on page 17.
- **2.** Verify that the UPS terminal blocks are connected to AC source.
- **3.** Set the upstream circuit breaker (not provided) to the "I" position (On) to switch on the utility power. The UPS front panel display illuminates and shows EATON logo.
- **4.** Verify that the UPS status screen shows (b) press (b) to start.
- **5.** Press the  $\bigcup$  button on the UPS front panel for at least 3 seconds. The UPS front panel display changes status to "UPS starting...".
- **6.** Check the UPS front panel display for active alarms or notices. Resolve any active alarms before continuing. See "Troubleshooting" on page 38. If the  $\triangle$  indicator is on, do not proceed until all alarms are clear. Check the UPS status from the front panel to view the active alarms. Correct the alarms and restart if necessary.
- **7.** Verify that the  $\sim$  indicator illuminates solid, indicating that the UPS is operating normally and powering the output.

The UPS should be in Online mode.

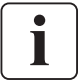

The EBM charge to 90% capacity in less than 3 hours. However, Eaton recommends that the batteries charge for 48 hours after installation or long-term storage.

#### **Starting the UPS on Battery**

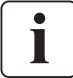

Before using this feature, the UPS must have been powered by utility power with output enabled at least once. Battery start can be disabled. See Coldstart setting in user settings on page 13.

To start the UPS on battery:

**1.** Press the  $\bigcirc$  button on the UPS front panel until the UPS front panel display illuminates and shows a status of "UPS starting...".

The UPS cycles through Standby mode to Battery mode. The **indicator illuminates solid.** The UPS supplies power to your equipment.

**2.** Check the UPS front panel display for active alarms or notices. Resolve any active alarms before continuing. See "Troubleshooting" on page 38. Check the UPS status from the front panel to view the active alarms. Correct the alarms and restart if necessary.

#### **UPS shutdown**

To shut down the UPS:

- **1.** Press the  $\bigcirc$  button on the UPS front panel. The UPS transfers to Standby mode.
- **2.** Set the upstream circuit breaker (not provided) to the "O" position (Off) to switch off the utility power.

### **5.2 Operating modes**

The Eaton 9SX and 9PX front panel indicates the UPS status through the UPS indicators, see page 13.

#### **Online mode**

During Online mode, the  $\sim$  indicator illuminates solid and the UPS is powered from the utility. The UPS monitors and charges the batteries as needed and provides filtered power protection to your equipment. Optional High Efficiency and Energy Saving settings minimize heat contribution to the rack environment. See user settings on page 13.

#### **Battery mode**

When the UPS is operating during a power outage, the alarm beeps once every ten seconds and the  $\Box$ indicator illuminates solid. The necessary energy is provided by the battery.

When the utility power returns, the UPS transfers to Online mode operation while the battery recharges. If battery capacity becomes low while in Battery mode, the audible alarm beeps once every 3 seconds. This warning is approximate, and the actual time to shutdown may vary significantly.

Shutdown all applications on the connected equipment because automatic UPS shutdown is imminent. When utility power is restored after the UPS shuts down, the UPS automatically restarts.

### **Bypass mode**  $\widehat{\bigcap}$

In the event of a UPS overload or internal failure, the UPS transfers your equipment to utility power. Battery mode is not available and your equipment is not protected; however, the utility power continues to be passively filtered by the UPS. The  $-\bigcirc\psi$  indicator illuminates.

Depending on overload conditions, the UPS remains in Bypass mode for at least 5 seconds and will stay in this mode if three transfers to Bypass occur within 20 minutes.

The UPS transfers to Bypass mode when:

- $\bullet$  the user activates Bypass mode through the front panel.
- the UPS detects an internal failure.
- the UPS has an overtemperature condition.
- the UPS has an overload condition listed in table 6 on page 42.

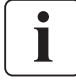

The UPS shuts down after a specified delay for overload conditions listed in table 6 on page 42. The UPS remains on to alarm the fault

### **Standby mode**

When the UPS is turned-off and remains connected to AC source, the UPS is in Standby mode. Depending if Bypass Standby setting is enabled, the output is powered but not protected. The battery recharges when necessary and the communication ports are powered.

### **5.3 Transferring the UPS between modes**

**From Online (or Battery) to Bypass mode.** Press any button to activate the menu options, then select Control and Go to Bypass.

**From Bypass to Online (or Battery) mode.** Press any button to activate the menu options, then select Control and Go back normal.

## **5. Operation**

### **5.4 Setting High Efficiency mode**

On High Efficiency mode, the UPS operates normally on Bypass, transfers to Online (or Battery) mode in less than 10 ms when utility fails, and transfers back to Bypass in 5 minutes after utility returns.

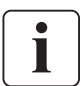

Eaton recommends to use the HE mode only to protect I/T equipment.

To set the High Efficiency mode:

- **1.** Press any button to activate the menu options, then select Settings, Output settings, and High Efficiency mode.
- **2.** Select Enabled and Enter to confirm.

### **5.5 Configuring Bypass settings**

The following settings are available for configuring Bypass operation.

#### **Bypass transfer out of tolerance**

- **1.** Press any button to activate the menu options, then select Settings, Output settings, and Bypass transfer.
- **2.** Select Enabled or Disabled for BP AC NOK, and Enter to confirm. If Enabled, the UPS transfers to Bypass even if Bypass AC source is out of tolerance, depending on output mode. If Disabled, the UPS output is shutdown.

#### **Interrupt time**

This setting is displayed to define the break duration during transfer to Bypass, only if transfer out of tolerance is enabled. 10 ms or 20 ms can be selected.

### **5.6 Configuring battery settings**

#### **Automatic battery test**

Automatic battery tests are done every week in constant charging mode and at each cycle in ABM mode. The tests frequency can be modified.

During the test, the UPS transfers to Battery mode and discharges the batteries for 25 seconds under load.

Battery mode is not displayed and battery low alarm does not activate during a battery test.

The battery test may be cancelled due to bad conditions, or failed.

#### **Low battery warning**

During discharge, the low battery alarm is activated if the battery capacity goes below 20%. This threshold can be modified.

#### **External battery setting**

The number of Extended Battery Module is automatically detected, or can be set manually in number of EBM or in Ah.

#### **Deep discharge protection**

This setting is recommended to avoid damaging the battery. Warranty is void if deep discharge protection is disabled.

Ĭ

**ENGLISH**

ENGLISH

### **5.7 Retrieving the Event log**

To retrieve the Event log through the display:

- **1.** Press any button to activate the menu options, then select Event log.
- **2.** Scroll through the listed events.

### **5.8 Retrieving the Fault log**

To retrieve the Fault log through the display:

- **1.** Press any button to activate the menu options, then select Fault log.
- **2.** Scroll through the listed faults.

## **6. Communication**

### **6.1 Communication ports**

#### ● RS232 or USB communication ports

The RS232 and USB communication ports cannot operate simultaneously.

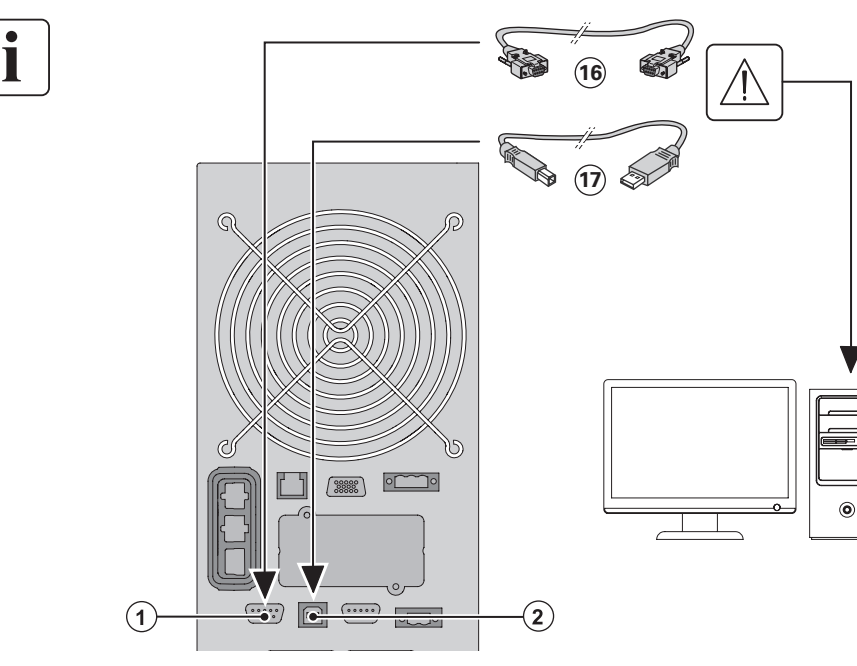

- **1.** Connect the RS232 **16** or USB **17** communication cable to the serial or USB port on the computer.
- **2.** Connect the other end of the communication cable **16** or **17** to the RS232 **1** or USB **2** communication port on the UPS.

The **UPS** can now communicate with EATON power management software.

#### $\bullet$  **Relay output contacts**

The UPS incorporates four programmable relay outputs; each information is available with a close or open contact.

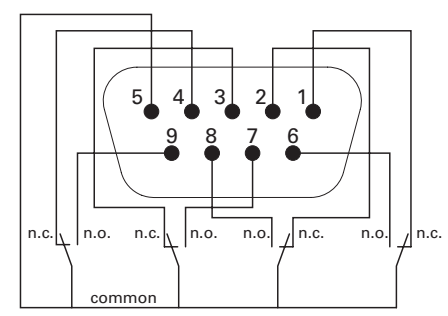

Status active information: (if contact between pin and common is closed)

- Pin 1: not on Bypass
- Pin 2: load not protected
- Pin 3: not low battery
- Pin 4: not on Battery
- Pin 5: user common
- Pin 6: on Bypass
- Pin 7: low battery
- Pin 8: load protected
- Pin 9: on Battery
- n.o.: contact normally open
- n.c.: contact normally closed

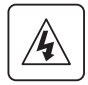

The relay output contacts must not be connected to any utility connected circuits. Reinforced insulation to the utility is required. The relay output contacts have a maximum rating of 250 Vac/5A.

### ● Remote On/Off

Remote On/Off allows remote action of  $\bigcup$  button to switch On/Off the UPS.

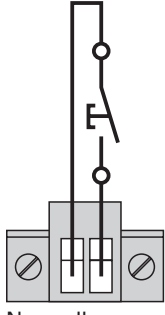

Normally open

When contact changes from open to closed, the UPS is switched-on (or stays On). When contact changes from closed to open, the UPS is switched-off (or stays Off).

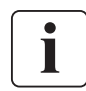

On/Off control via  $\bigcup$  button has priority over the remote control.

#### **• Remote Power Off**

RPO is used to shutdown the UPS remotely. This feature can be used for shutting down the load and the UPS by thermal relay, for instance in the event of room over temperature. When RPO is activated, the UPS shuts down the output and all its power converters immediately. The UPS remains on to alarm the fault.

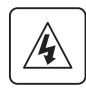

The RPO circuit is an IEC 60950 safety extra low voltage (SELV) circuit. This circuit must be separated from any hazardous voltage circuits by reinforced insulation.

- 
- The RPO must not be connected to any utility connected circuits. Reinforced insulation to the utility is required. The RPO switch must have a minimum rating of 27 Vdc and 20 mA and be a dedicated latching-type switch not tied into any other circuit. The RPO signal must remain active for at least 250 ms for proper operation.
- To ensure the UPS stops supplying power to the load during any mode of operation, the input power must be disconnected from the UPS when the Remote Power Off function is activated.

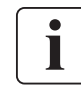

Leave the RPO connector installed in the RPO port on the UPS even if the RPO function is not needed.

#### **RPO connections:**

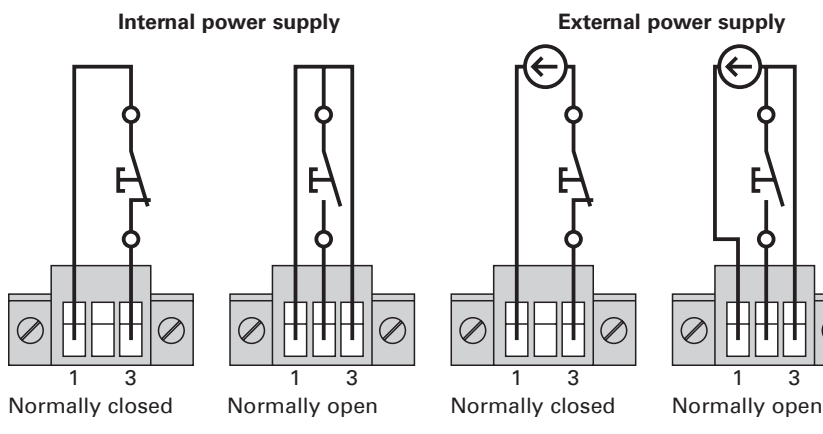

Terminal wire size rating is 0.32-4 mm<sup>2</sup> (22-12 AWG). Suggested wire size is 0.82 mm<sup>2</sup> (18 AWG).

## **6. Communication**

#### **Remote control connection and test**

- **1** Check the UPS is shut down and the electrical supply network disconnected.
- **2** Remove RPO connector from the UPS by unfitting the screws.
- **3** Connect a normally closed volt-free contact between the two pins of connector.

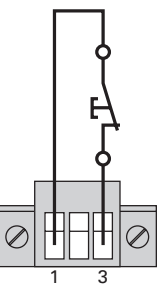

Contact open: shut down of UPS To return to normal operation, deactivate the external remote shut down contact and restart the UPS from the front panel.

Normally closed

- **4** Plug the RPO connector into the back of the UPS and fix the screws.
- **5** Connect and restart the UPS according to the previously described procedures.
- **6** Activate the external remote shut down contact to test the function.

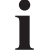

Always test the RPO function before applying your critical load to avoid accidental load loss.

#### $\bullet$  **Connectivity Cards**

Connectivity cards allow the UPS to communicate in a variety of networking environments and with different types of devices. The 9SX and 9PX models have one available communication bay for the following

connectivity cards:

- **Network-MS card** has SNMP and HTTP capabilities as well as monitoring through a Web browser interface; connects to Ethernet network. In addition, a Environmental Monitoring Probe can be attached to obtain humidity, temperature, smoke alarm, and security information.
- **Modbus-MS card** has connection to Modbus protocol in addition to network management.
- **Relay-MS card** has isolated dry contact (Form-C) relay outputs for UPS status: Utility failure, Battery low, UPS alarm/OK, or on Bypass.

See on page 21 for the location of the communication bay.

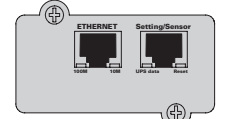

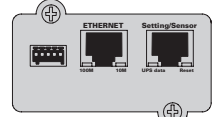

Network-MS card Relay-MS card Modbus-MS card

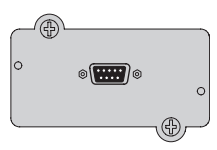

## **6. Communication**

#### **Installation of the communication cards**

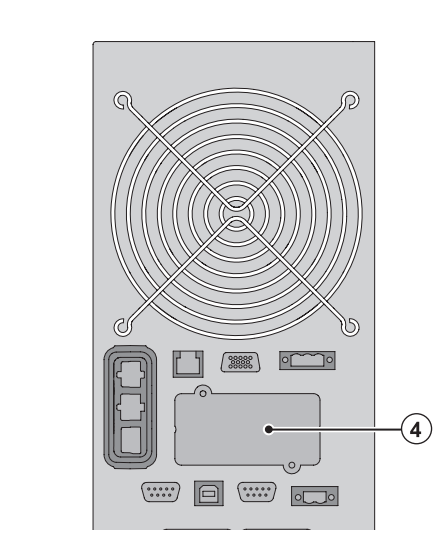

**•** Parallel communication port.

This slot is used for Parallel operation (only on 9PX models).

### **6.2 Eaton Intelligent Power Software suite**

Each 9SX and 9PX UPS ships with Eaton Intelligent Power Software suite. To begin installing, see the instructions accompanying the Software suite CD.

Eaton Software suite provides up-to-date graphics of UPS power and system data and power flow. It also gives you a complete record of critical power events, and it notifies you of important UPS or power information.

If there is a power outage and the 9SX and 9PX UPS battery power becomes low, Eaton Software suite can automatically shut down your computer system to protect your data before the UPS shutdown occurs.

It is not necessary to shutdown the UPS before installing a communication card.

- **1.** Remove the slot cover **4** secured by screws.
- **2.** Insert the communication card in the slot.
- **3.** Secure the card cover with the 2 screws.

## **7. UPS maintenance**

### **7.1 Equipment care**

For the best preventive maintenance, keep the area around the equipment clean and dust free. If the atmosphere is very dusty, clean the outside of the system with a vacuum cleaner. For full battery life, keep the equipment at an ambient temperature of 25°C (77°F).

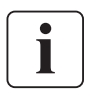

If the UPS requires any type of transportation, verify that the UPS is disconnected and turned off. The batteries are rated for a 3-5 year service life. The length of service life varies, depending on the frequency of usage and ambient temperature. Batteries used beyond expected service life will often have severely reduced runtimes. Replace batteries at least every 4 years to keep units running at peak efficiency.

### **7.2 Storing the equipment**

If you store the equipment for a long period, recharge the battery every 6 months by connecting the UPS to utility power. The EBM charge to 90% capacity in less than 3 hours.

However, Eaton recommends that the batteries charge for 48 hours after long-term storage.

Check the battery recharge date on the shipping carton label.

If the date has passed and the batteries were never recharged, do not use them. Contact your service representative.

### **7.3 When to replace batteries**

When the battery replacement screen is displayed, it is recommended to replace the batteries. Contact your service representative to order new batteries.

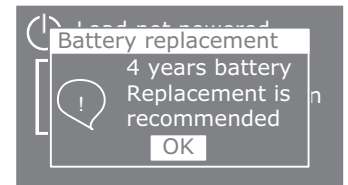

# **HSITDNE ENGLISH**

### **7.4 Replacing batteries**

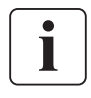

DO NOT DISCONNECT the batteries while the UPS is in Battery mode.

Batteries can be replaced easily without turning off the UPS or disconnecting the load. If you prefer to remove input power to change the batteries, see "UPS Shutdown" on page 26.

Consider all warnings, cautions, and notes before replacing batteries.

- Servicing should be performed by qualified service personnel knowledgeable of batteries and required precautions. Keep unauthorized personnel away from batteries.
- Batteries can present a risk of electrical shock or burn from high short circuit current. Observe the following precautions:
	- **1.** Remove watches, rings, or other metal objects,
	- **2.** Use tools with insulated handles,
	- **3.** Do not lay tools or metal parts on top of batteries,
	- **4.** Wear rubber gloves and boots.
- When replacing batteries, replace with the same type and number of batteries or battery packs. Contact your service representative to order new batteries.
- Proper disposal of batteries is required. Refer to your local codes for disposal requirements.
- Never dispose of batteries in a fire. Batteries may explode when exposed to flame.
- Do not open or mutilate the battery or batteries. Released electrolyte is harmful to the skin and eyes and may be extremely toxic.
- Determine if the battery is inadvertently grounded. If inadvertently grounded, remove source from ground. Contact with any part of a grounded battery can result in electrical shock. The likelihood of such shock can be reduced if such grounds are removed during installation and maintenance (applicable to equipment and remote battery supplies not having a grounded supply circuit).
- ELECTRIC ENERGY HAZARD. Do not attempt to alter any battery wiring or connectors. Attempting to alter wiring can cause injury.
- Disconnect charging source prior to connecting or disconnecting battery terminals.

## **7. UPS maintenance**

#### **•** Replacing the EBM(s)

The EBM is heavy. Lifting the cabinet into a rack requires a minimum of two people.

To replace the EBM(s):

- **1.** Unplug the EBM power cable and battery detection cable from the UPS. If additional EBM(s) are installed, unplug the EBM power cable and battery detection cable from each EBM.
- **2.** Replace the EBM(s). See "Recycling the used equipment" on page 37 for proper disposal.

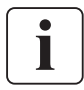

A small amount of arcing may occur when connecting an EBM to the UPS. This is normal and will not harm personnel. Insert the EBM cable into the UPS battery connector quickly and firmly.

- **3.** Plug the EBM cable(s) into the battery connector(s). Up to twelve EBMs may be connected to the UPS.
- **4.** Verify that the EBM connections are tight and that adequate bend radius and strain relief exist for each cable.
- **5.** Connect the battery detection cable(s) to the connector of the UPS and of the EBM(s).

#### **•** Testing new batteries

To test new batteries:

- **1.** Charge the batteries for 48 hours.
- **2.** Press any button to activate the menu options.
- **3.** Select Control then Start battery test.

The UPS starts a battery test if the batteries are fully charged, the UPS is in Normal mode with no active alarms, and the bypass voltage is acceptable.

During the battery test, the UPS transfers to Battery mode and discharges the batteries for 25 seconds. The front panel displays "Battery test in progress" and the percentage of the test completed.

## **7. UPS maintenance**

### **7.5 Replacing the UPS equipped with a HotSwap MBP**

The HotSwap MBP allows to service or replace the UPS without interrupting the connected loads.

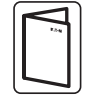

Refer to the specific user manual for more information about HotSwap MBP.

To remove the UPS:

- **1.** Press any button to activate the menu options. Select Control then Go to Bypass.
- **2.** Check that the UPS is in Bypass mode (Bypass LED should be On).
- **3.** Turn the HotSwap MBP switch to the Bypass position : the red LED on the HotSwap MBP goes On, indicating that the load is now powered directly from utility power.
- **4.** Set the Normal AC source and Bypass AC source switches on the HotSwap MBP to the "O" position and wait for 30s.
- **5.** The UPS stops and can now be disconnected.

To reinstall the UPS:

- **1.** Check that the UPS is correctly connected to the HotSwap MBP.
- **2.** Set the Normal AC source and Bypass AC source switches on the HotSwap MBP to the "I" position.
- **3.** Press the  $\binom{1}{2}$  button to switch On the UPS.
- **4.** Select Control then Go to Bypass.
- **5.** Turn the HotSwap MBP switch to the Normal position: the red LED on the HotSwap MBP goes Off, indicating that the load is now powered by the UPS (Bypass LED should be On).
- **6.** Select Control then Go back normal.
- **7.** Check that the UPS is in Online mode: the load is now protected by the UPS (Online LED should be On).

### **7.6 Recycling the used equipment**

Contact your local recycling or hazardous waste center for information on proper disposal of the used equipment.

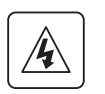

- $\bullet$  Do not dispose of the battery or batteries in a fire. Batteries may explode. Proper disposal of batteries is required. Refer to your local codes for disposal requirements.
- Do not open or mutilate the battery or batteries. Released electrolyte is harmful to the skin and eyes. It may be toxic.

Do not discard the UPS or the UPS batteries in the trash. This product contains sealed, lead acid batteries and must be disposed of properly. For more information, contact your local recycling/ reuse or hazardous waste center.

Do not discard waste electrical or electronic equipment (WEEE) in the trash. For proper disposal, contact your local recycling/reuse or hazardous waste center.

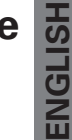

## **8. Troubleshooting**

The Eaton 9PX and 9SX are designed for durable, automatic operation and also alert you whenever potential operating problems may occur. Usually the alarms shown by the control panel do not mean that the output power is affected. Instead, they are preventive alarms intended to alert the user.

- Events are silent status information that are recorded into the Event log. Example = "AC freq in range".
- Alarms are recorded into the Event log and displayed on the LCD status screen with the logo blinking. Some alarms may be announced by a beep every 3 seconds. Example = "Battery low".
- Faults are announced by a continuous beep and red LED, recorded into the Fault log and displayed on the LCD with a specific message box. Example = Out. short circuit.

Use the following troubleshooting chart to determine the UPS alarm condition.

### **8.1 Typical alarms and faults**

To check the Event log or Fault log :

- **1.** Press any button on the front panel display to activate the menu options.
- **2.** Press the  $\downarrow$  button to select Event log or Fault log.
- **3.** Scroll through the listed events or faults.

The following table describes typical conditions.

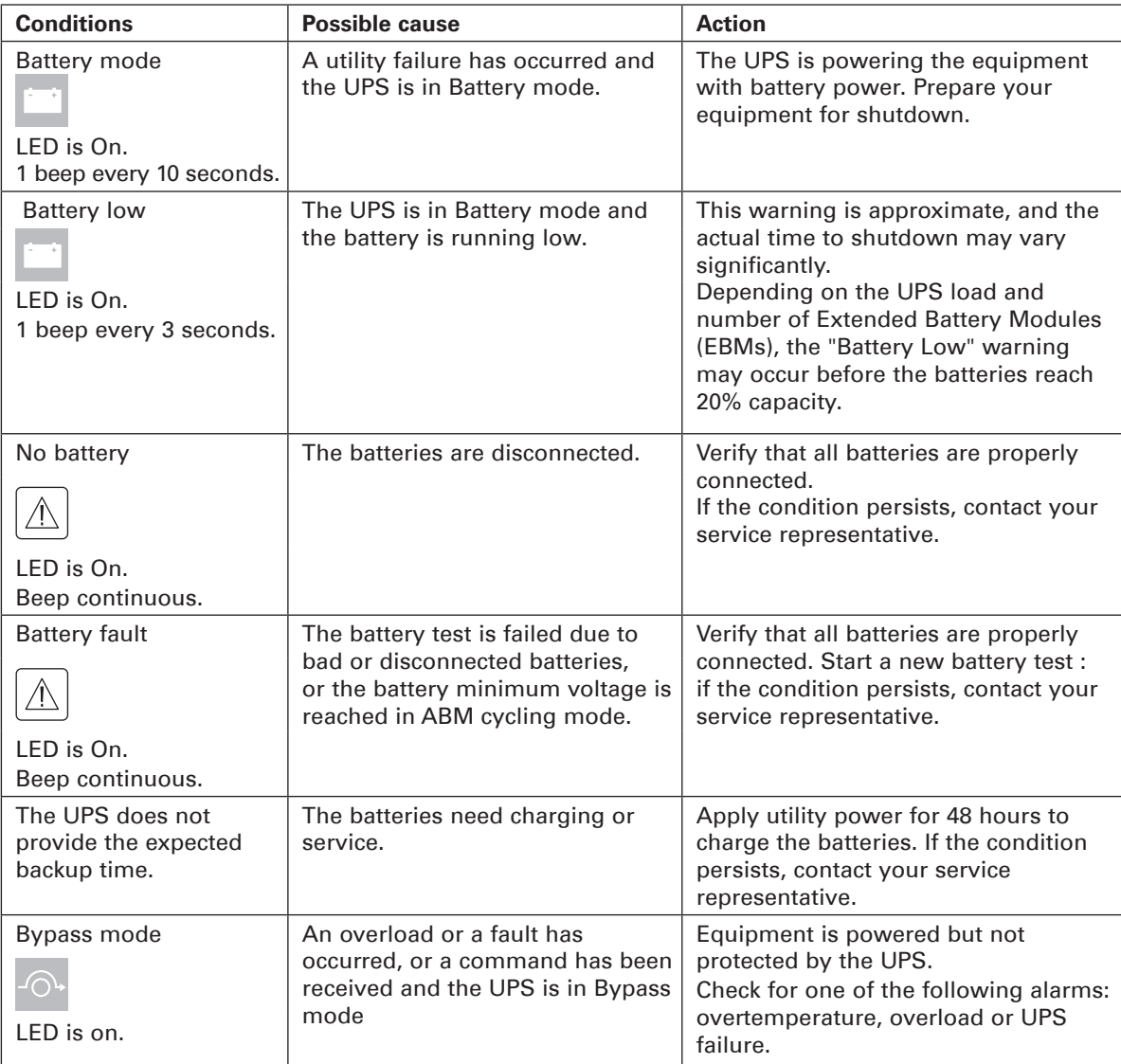

## **8. Troubleshooting**

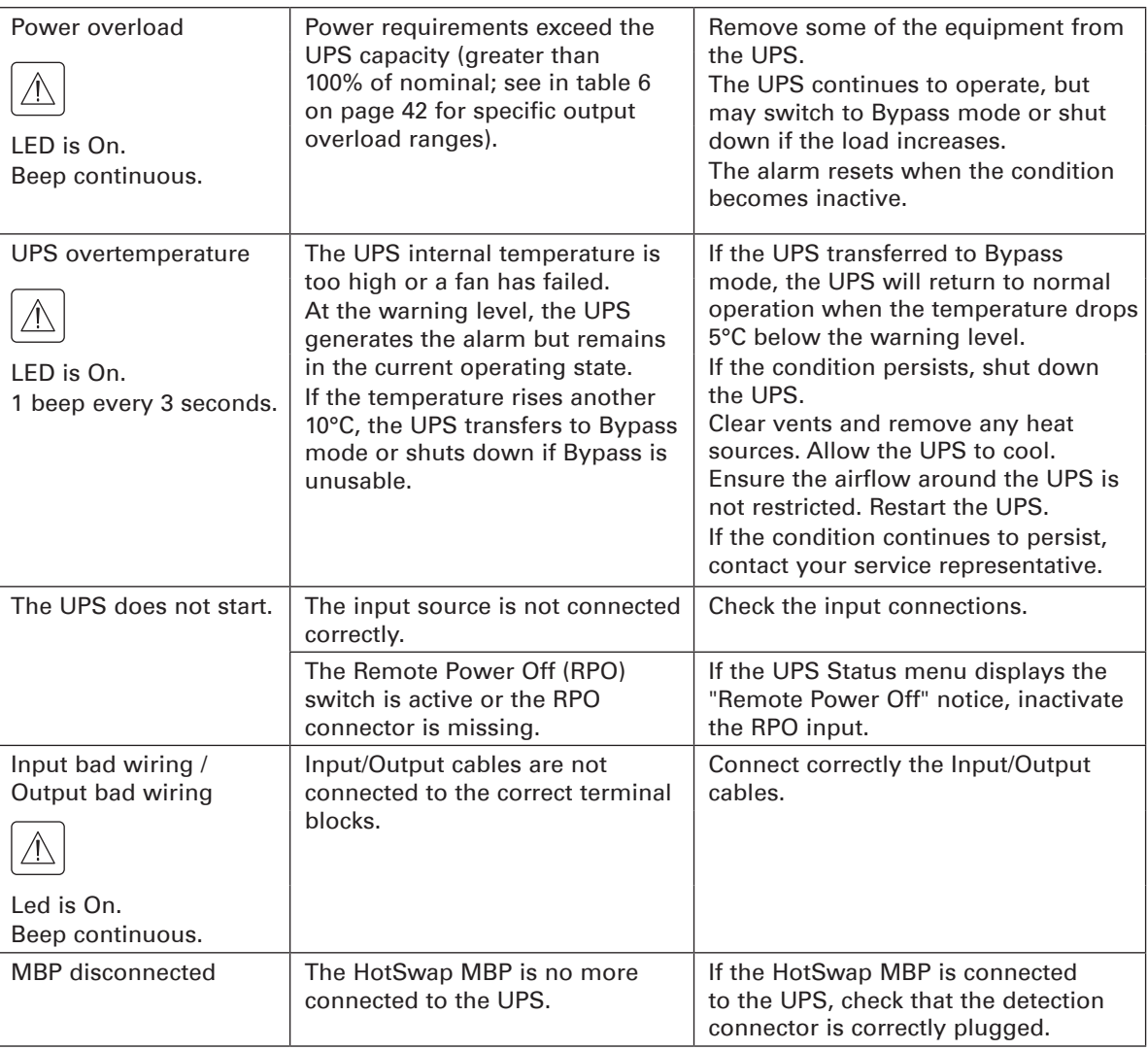

## **8. Troubleshooting**

#### **8.2 Silencing the alarm**

Press the ESC (Escape) button on the front panel display to silence the alarm. Check the alarm condition and perform the applicable action to resolve the condition. If the alarm status changes, the alarm beeps again, overriding the previous alarm silencing.

#### **8.3 Service and support**

If you have any questions or problems with the UPS, call your **Local Distributor** or your local service representative and ask for a UPS technical representative.

Please have the following information ready when you call for service:

- $\bullet$  Model number
- **•** Serial number
- **•** Firmware version number
- Date of failure or problem
- Symptoms of failure or problem
- Customer return address and contact information

If repair is required, you will be given a Returned Material Authorization (RMA) number. This number must appear on the outside of the package and on the Bill Of Lading (if applicable). Use the original packaging or request packaging from the Help Desk or distributor. Units damaged in shipment as a result of improper packaging are not covered under warranty. A replacement or repair unit will be shipped, freight prepaid for all warrantied units.

For critical applications, immediate replacement may be available. Call the **Help Desk** for the dealer or distributor nearest you.

## **9.1 Model specifications**

#### **Table 1. Power Module model list**

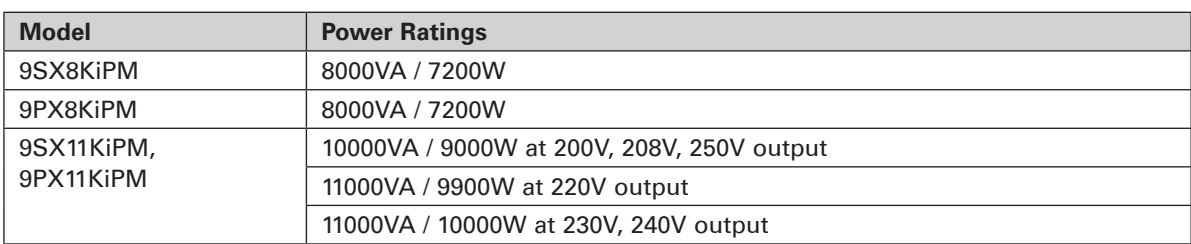

#### **Table 2. Extended Battery Module model list**

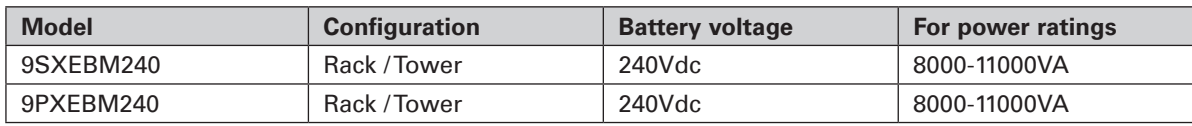

### **Table 3. Weights and dimensions**

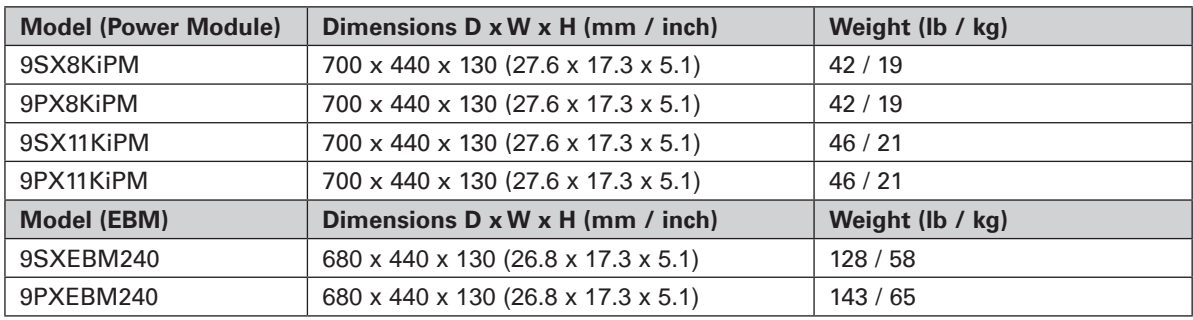

### **Table 4. Electrical input**

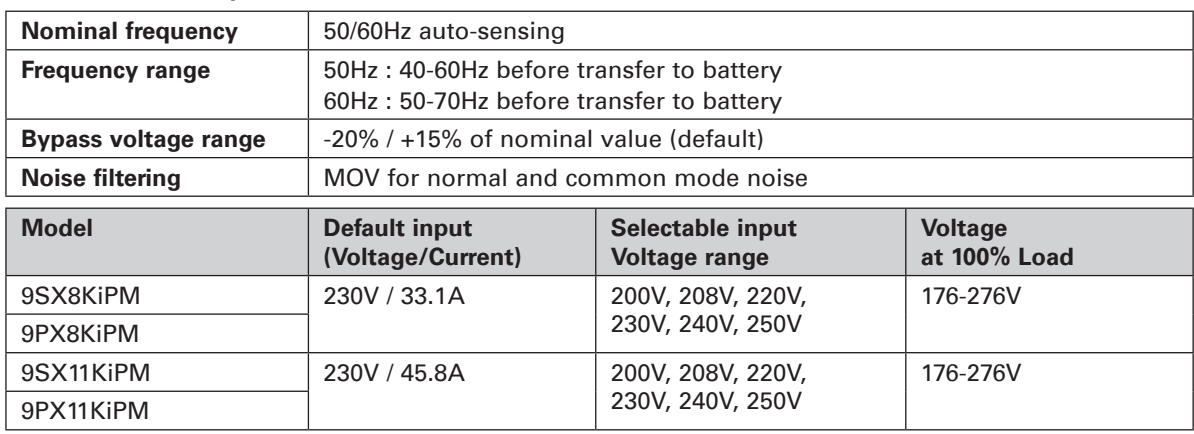

#### **Table 5. Electrical input connections**

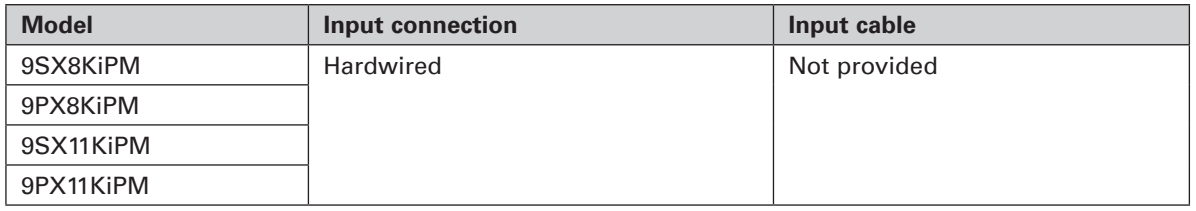

## **9. Specifications**

#### **Table 6. Electrical output**

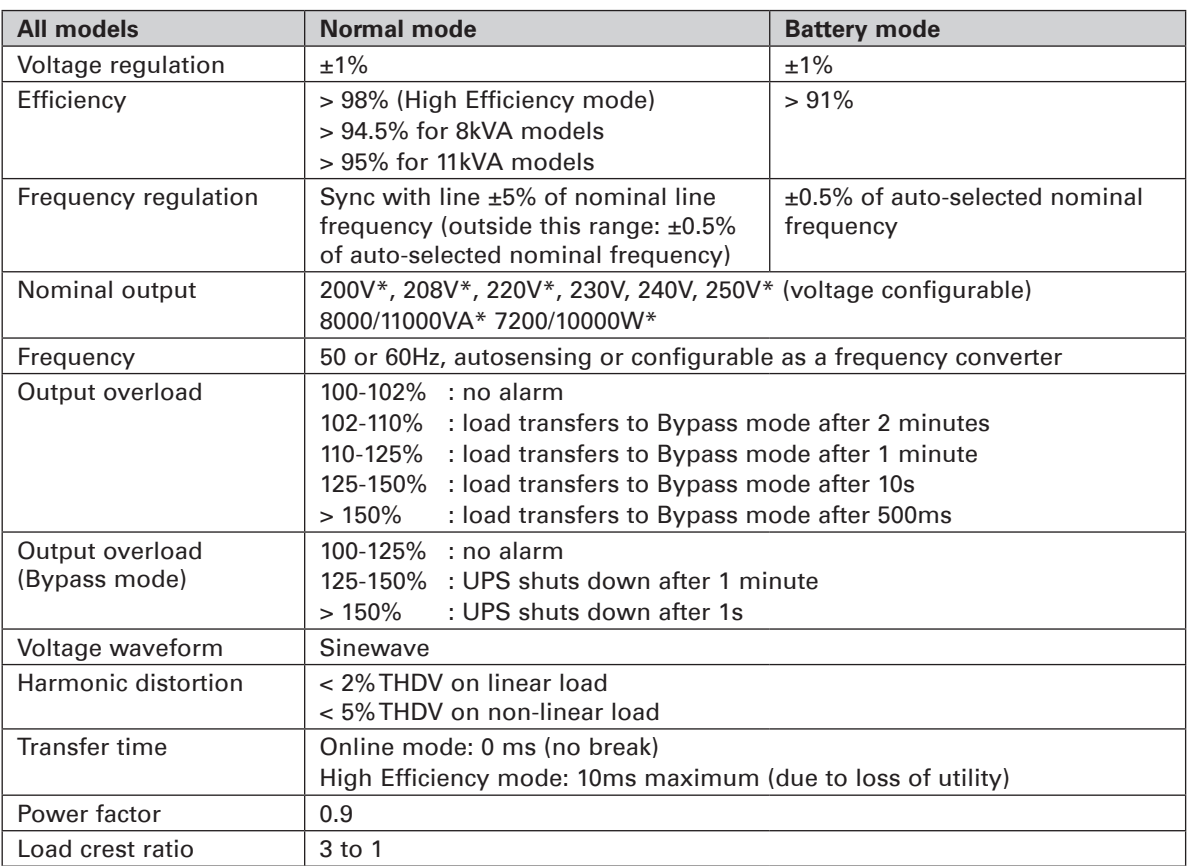

\* 200/208/250V are derated at 10000VA 9000W, 220V is derated at 9900W for 11kVA models.

#### **Table 7. Electrical output connections**

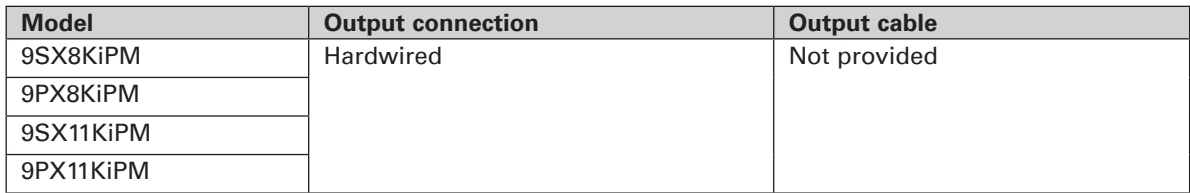

#### **Table 8. Environmental and safety**

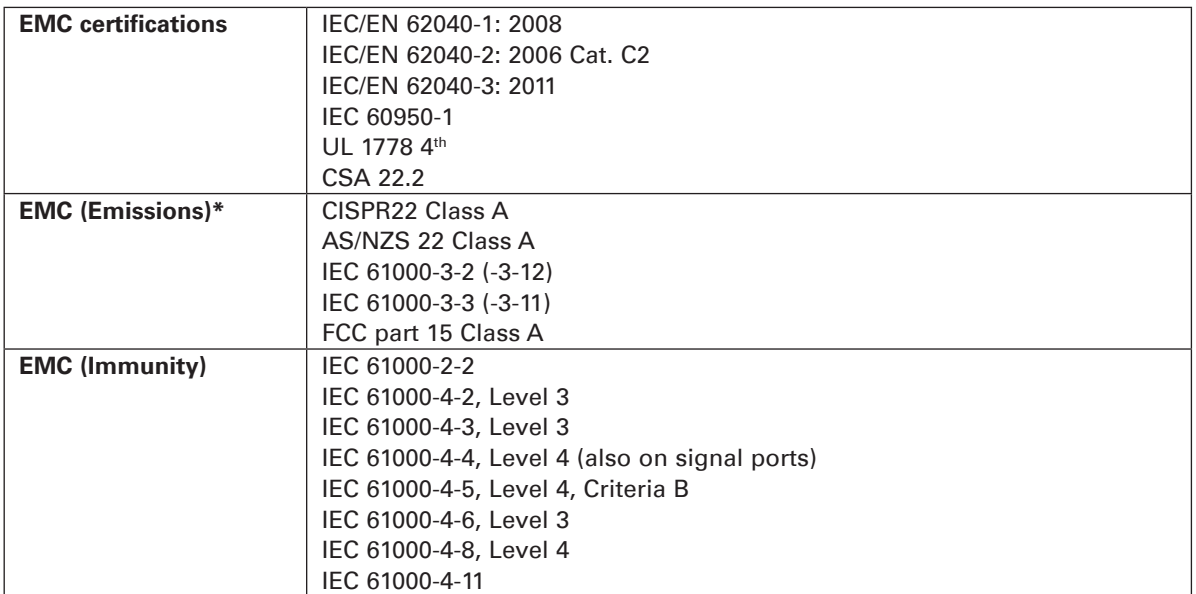

**\*** for output cable < 10m.

**ENGLISH**

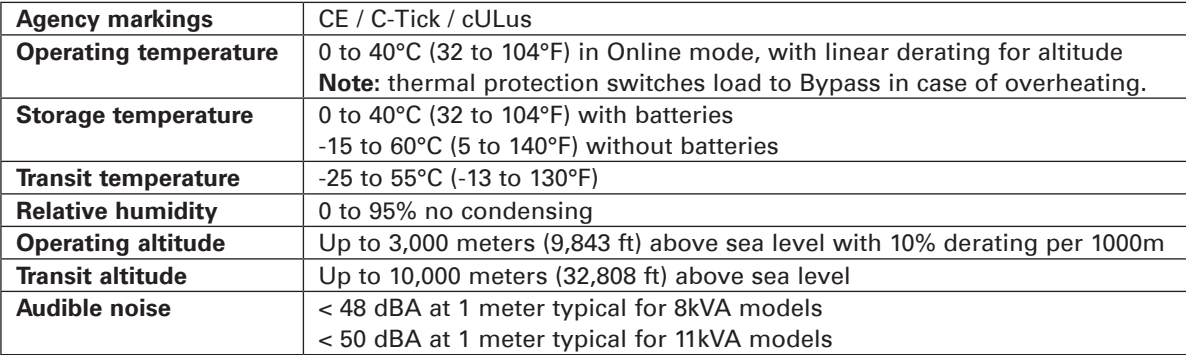

#### **Table 9. Battery**

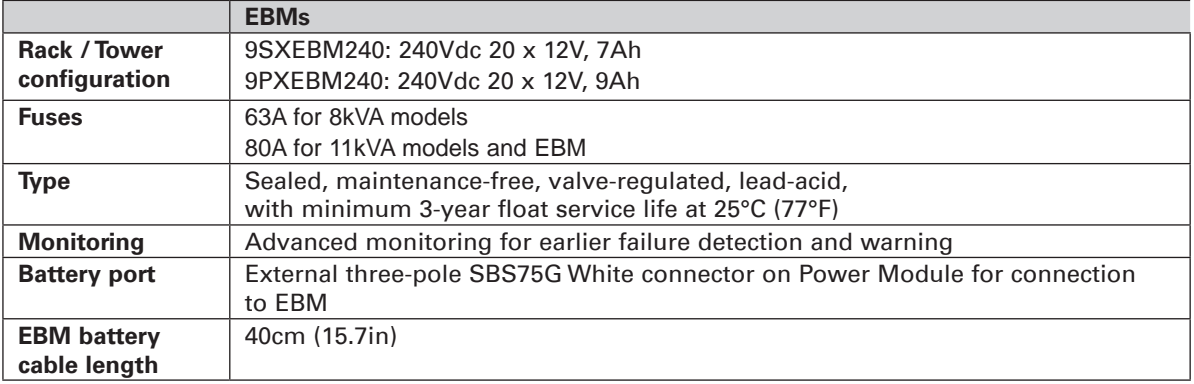

#### **Table 10. Communication options**

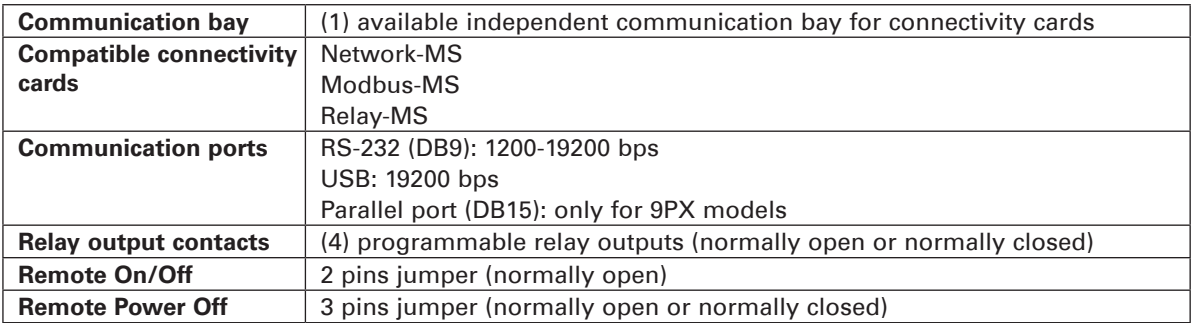

## **10. Glossary**

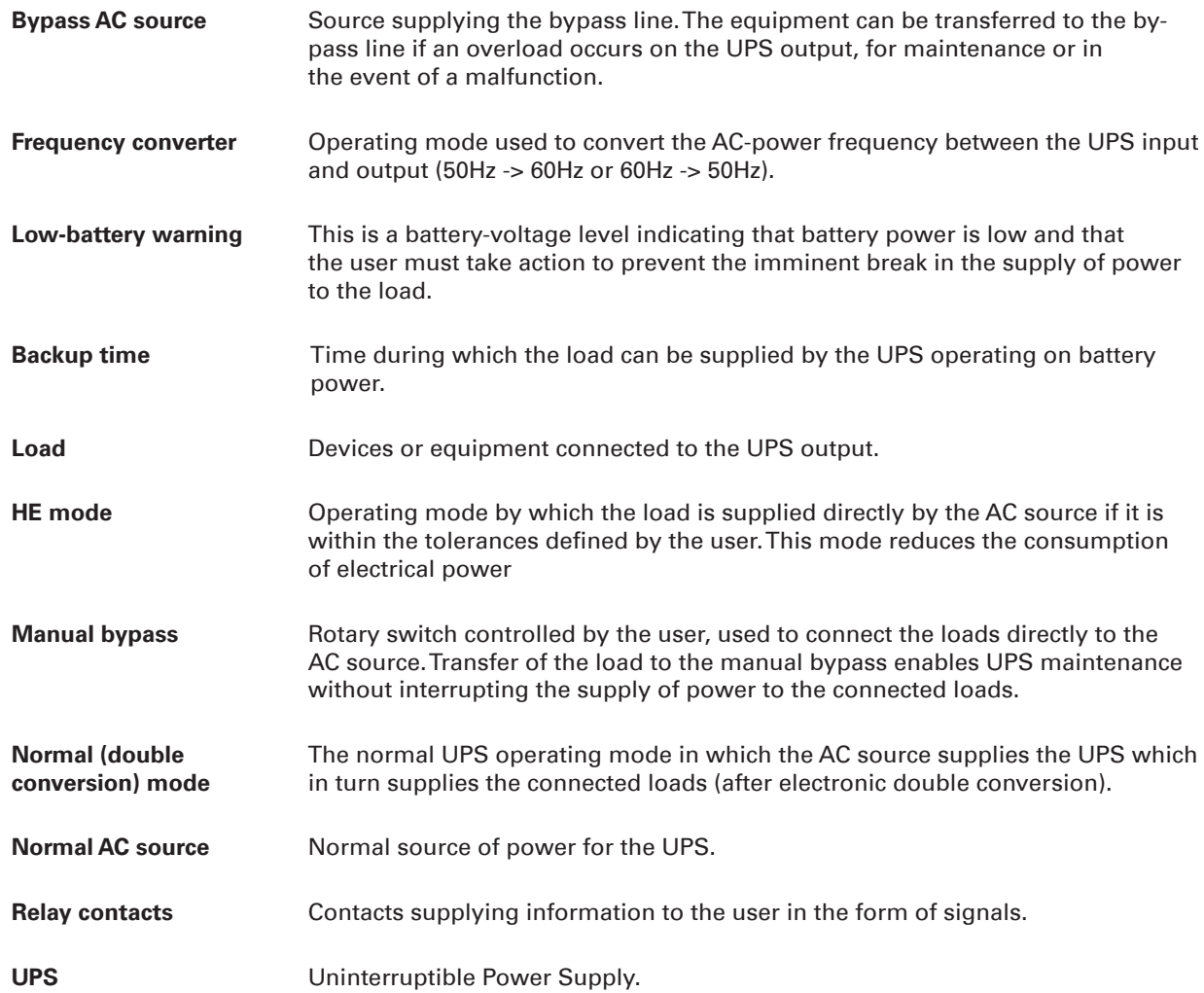

www.unirom.co.il | sales@unirom.co.il גרניט 3, צור יגאל 448620 | טלפון: 227-877-800 , 1-800-222 | פקס: 09-7498332